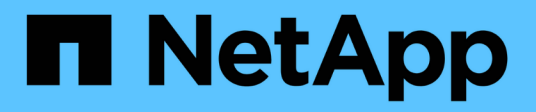

## **Manage S3 audit configurations**

ONTAP 9.14.1 REST API reference

NetApp May 23, 2024

This PDF was generated from https://docs.netapp.com/us-en/ontap-restapi-9141/ontap/protocols\_audit\_svm.uuid\_object-store\_endpoint\_overview.html on May 23, 2024. Always check docs.netapp.com for the latest.

# **Table of Contents**

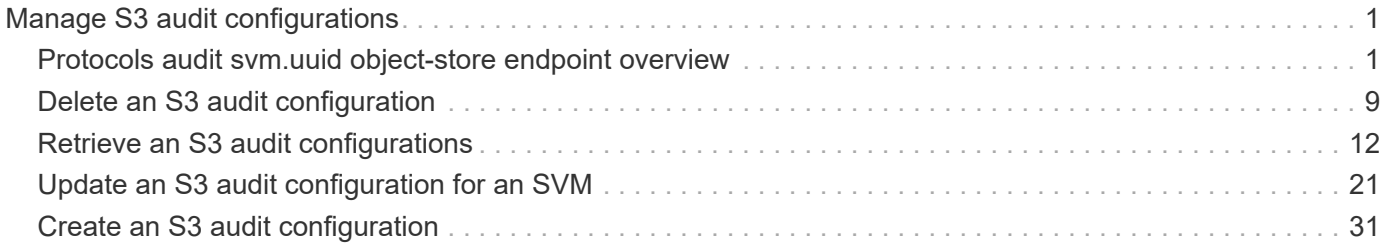

# <span id="page-2-0"></span>**Manage S3 audit configurations**

## <span id="page-2-1"></span>**Protocols audit svm.uuid object-store endpoint overview**

## **Overview**

S3 events auditing is a security measure that enables you to track and log certain S3 events on storage virtual machines (SVMs). You can track potential security problems and provides evidence of any security breaches.

## **Examples**

#### **Creating an S3 audit entry with log rotation size and log retention count**

To create an S3 audit entry with log rotation size and log retention count, use the following API. Note the *return records=true* query parameter is used to obtain the newly created entry in the response.

```
# The API:
POST /api/protocols/audit/{svm.uuid}/object-store/
# The call:
curl -X POST "https://<mgmt-ip>/api/protocols/audit/ec650e97-156e-11e9-
abcb-005056bbd0bf/object-store?return_records=true" -H "accept:
application/json" -H "Content-Type: application/json" -d "{ \"enabled\":
true, \"events\": { \"data\": false, \"management\": false}, \"log\": {
\"format\": \"json\", \"retention\": { \"count\": 10 }, \"rotation\": {
\"size\": 2048000 }}, \"log_path\": \"/\"}"
# The response:
{
"records": [
    {
      "svm": {
        "uuid": "ec650e97-156e-11e9-abcb-005056bbd0bf",
        "name": "vs1"
      },
      "enabled": true,
      "events": {
        "data": false,
        "management": false
      },
      "log": {
        "format": "json",
        "rotation": {
          "size": 2048000
        },
        "retention": {
           "count": 10,
          "duration": "0s"
        }
      },
      "log_path": "/"
    }
\frac{1}{\sqrt{2}}"num_records": 1
}
```
#### **Creating an S3 audit entry with log rotation schedule and log retention duration**

To create an S3 audit entry with log rotation schedule and log retention duration, use the following API. Note that the *return* records=true query parameter is used to obtain the newly created entry in the response.

```
# The API:
POST /api/protocols/audit/{svm.uuid}/object-store/
# The call:
curl -X POST "https://<mgmt-ip>/api/protocols/audit/a8d64674-13fc-11e9-
87b1-005056a7ae7e/object-store?return_records=true" -H "accept:
application/json" -H "Content-Type: application/json" -d "{ \"enabled\":
false, \text{``events''}: \{\ \text{``data''}: \ \text{true}, \ \text{``manager''}: \ \text{true} \}, \ \text{``log''}: \ \{\}\"format\": \"json\", \"retention\": { \"duration\": \"P4DT12H30M5S\" },
\"rotation\": { \"schedule\": { \"days\": [1, 5, 10, 15], \"hours\": [0,
1, 6, 12, 18, 23], \"minutes\": [10, 15, 30, 45, 59], \"months\": [0],
\"weekdays\": [0, 2, 5] } } }, \"log_path\": \"/\"}"
# The response:
{
"records": [
    {
       "svm": {
         "uuid": "a8d64674-13fc-11e9-87b1-005056a7ae7e",
       "name": "vs3"
      },
      "enabled": true,
       "events": {
         "data": true,
         "management": true
      },
      "log": {
         "format": "json",
         "rotation": {
           "schedule": {
              "minutes": [
                10,
                15,
                30,
                45,
                59
            \frac{1}{2}  "hours": [
              0<sub>r</sub>  1,
                6,
                12,
                18,
                23
            \frac{1}{\sqrt{2}}
```

```
  "weekdays": [
                         0<sub>r</sub>  2,
5 (1992) 1994 (1995) 1995 (1996) 1995 (1996) 1995 (1996) 1995 (1996) 1995 (1996) 1995 (1996) 1996 (1996) 1996 (
                     \left| \cdot \right|  "days": [
                          1,
                           5,
                           10,
                          15
                     \frac{1}{2}  "months": [
                       \overline{0}\overline{1}  }
              },
              "retention": {
                 "count": 0,
                 "duration": "P4DT12H30M5S"
             }
          },
          "log_path": "/"
     }
\frac{1}{2},
"num_records": 1
}
```
#### **Retrieving an S3 audit configuration for all SVMs in the cluster**

```
# The API:
GET /api/protocols/audit/{svm.uuid}/object-store/
# The call:
curl -X GET "https://<mgmt-ip>/api/protocols/audit/*/object-
store?fields=*&return_records=true&return_timeout=15" -H "accept:
application/json"
# The response:
{
"records": [
    {
      "svm": {
```

```
  "uuid": "ec650e97-156e-11e9-abcb-005056bbd0bf",
    "name": "vs1"
    },
    "enabled": true,
    "events": {
      "data": false,
      "management": false
    },
    "log": {
      "format": "json",
      "rotation": {
       "size": 2048000
      },
      "retention": {
        "count": 10,
        "duration": "0s"
     }
    },
    "log_path": "/"
  },
  {
    "svm": {
      "uuid": "a8d64674-13fc-11e9-87b1-005056a7ae7e",
     "name": "vs3"
    },
    "enabled": true,
    "events": {
     "data": true,
     "management": true
    },
    "log": {
      "format": "json",
      "rotation": {
         "schedule": {
           "minutes": [
            10,
            15,
            30,
            45,
             59
         \frac{1}{2}  "hours": [
           0,  1,
             6,
             12,
```

```
  18,
                           23
                     \frac{1}{\sqrt{2}}  "weekdays": [
                         0,  2,
5 (b) (b) (b) (b) (b) (b) (b) (b) (b) (b) (b) (b) (b) (b) (b) (b) (b) (b) (b) (b) (b) (b) (b) (b) (b) (b) (b) (b) (b) (b) (b) (b) (b) (b) (b) (b) (b)
                     \left| \cdot \right|  "days": [
                           1,
                           5,
                          10,
                          15
                     \frac{1}{\sqrt{2}}  "months": [
0
                       ]
                   }
              },
              "retention": {
                   "count": 0,
                  "duration": "P4DT12H30M5S"
              }
          },
          "log_path": "/"
     }
\frac{1}{\sqrt{2}}"num_records": 2
}
```
## **Retrieving specific entries with event list as data and management event for an SVM**

The configuration returned is identified by the events in the list of S3 audit configurations of an SVM.

```
# The API:
GET /api/protocols/audit/{svm.uuid}/object-store/
# The call:
curl -X GET "https://<mgmt-ip>/api/protocols/audit/*/object-
store?events.data=true&events.management=true&return records=true&return t
imeout=15" -H "accept: application/json"
# The response:
{
"records": [
    {
      "svm": {
        "uuid": "ec650e97-156e-11e9-abcb-005056bbd0bf",
        "name": "vs1"
      },
      "events": {
        "data": true,
        "management":true
      }
    },
    {
      "svm": {
        "uuid": "a8d64674-13fc-11e9-87b1-005056a7ae7e",
        "name": "vs3"
      },
      "events": {
        "data": true,
        "management": true
      }
    }
\frac{1}{\sqrt{2}}"num_records": 2
}
```
#### **Retrieving a specific S3 audit configuration of an SVM**

The configuration returned is identified by the UUID of its SVM.

```
# The API:
GET /api/protocols/audit/{svm.uuid}/object-store/
# The call:
curl -X GET "https://<mgmt-ip>/api/protocols/audit/ec650e97-156e-11e9-
abcb-005056bbd0bf/object-store/" -H "accept: application/json"
# The response:
{
"svm": {
    "uuid": "ec650e97-156e-11e9-abcb-005056bbd0bf",
   "name": "vs1"
},
"enabled": true,
"events": {
    "data": false,
   "management": false
},
"log": {
    "format": "json",
    "rotation": {
     "size": 2048000
   },
    "retention": {
     "count": 10,
     "duration": "0s"
    }
},
"log_path": "/"
}
```
#### **Updating a specific S3 audit configuration of an SVM**

The configuration is identified by the UUID of its SVM and the provided information is updated.

```
# The API:
PATCH /api/protocols/audit/{svm.uuid}/object-store/
# The call:
curl -X PATCH "https://<mgmt-ip>/api/protocols/audit/ec650e97-156e-11e9-
abcb-005056bbd0bf/object-store/" -H "accept: application/json" -H
"Content-Type: application/json" -d "{ \"enabled\": false}"
```
#### **Deleting a specific S3 audit configuration of an SVM**

The entry to be deleted is identified by the UUID of its SVM.

```
# The API:
DELETE /api/protocols/audit/{svm.uuid}/object-store/
# The call:
curl -X DELETE "https://<mgmt-ip>/api/protocols/audit/ec650e97-156e-11e9-
```
#### abcb-005056bbd0bf/object-store" -H "accept: application/json"

## <span id="page-10-0"></span>**Delete an S3 audit configuration**

DELETE /protocols/audit/{svm.uuid}/object-store

**Introduced In:** 9.10

Deletes an S3 audit configuration.

## **Related ONTAP commands**

- vserver object-store-server audit disable
- vserver object-store-server audit delete

#### **Learn more**

• [DOC /protocols/audit/{svm.uuid}/object-store](https://docs.netapp.com/us-en/ontap-restapi-9141/{relative_path}protocols_audit_svm.uuid_object-store_endpoint_overview.html)

## **Parameters**

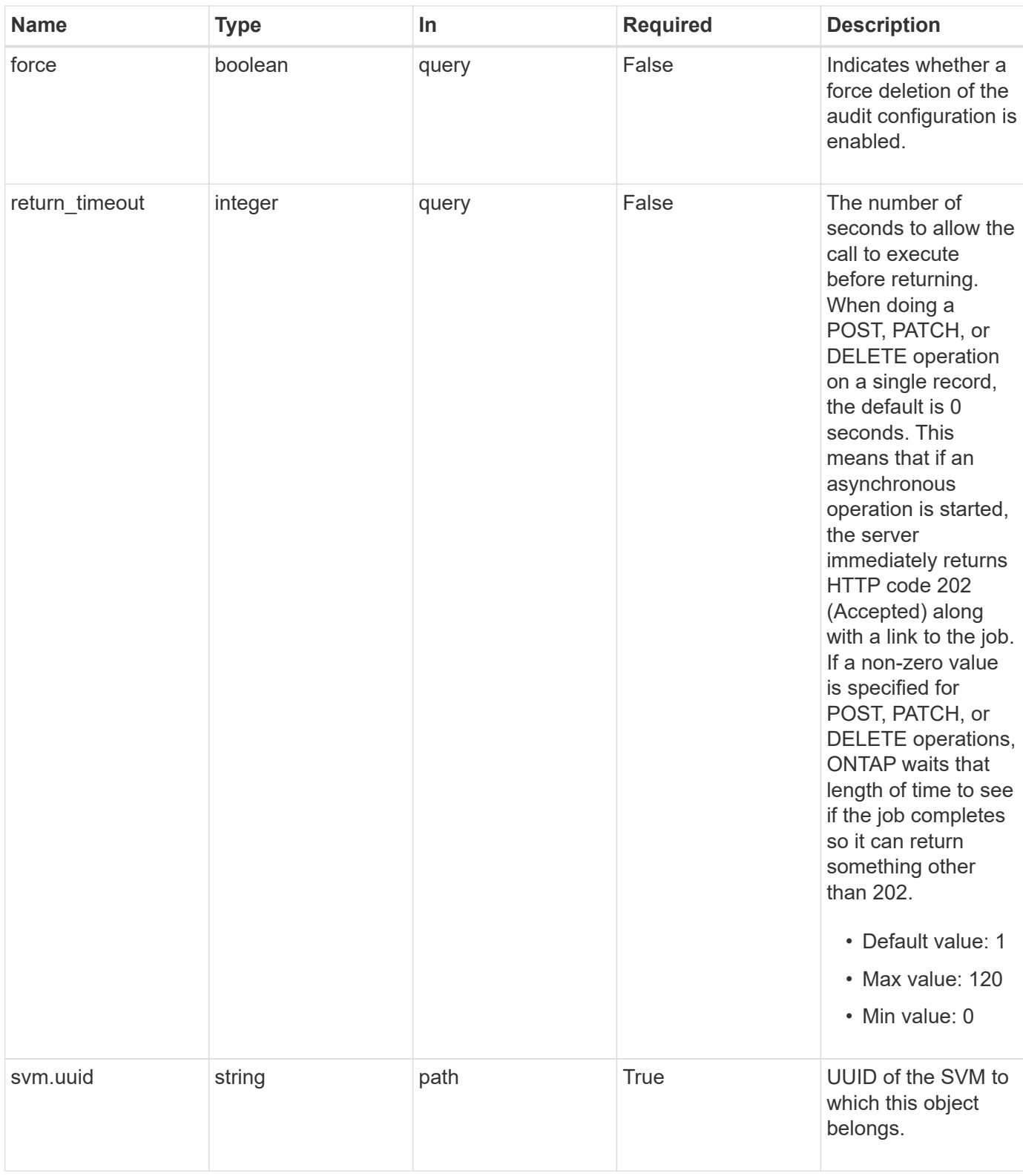

## **Response**

Status: 200, Ok

## **Response**

Status: 202, Accepted

## **Error**

Status: Default

#### ONTAP Error Response Codes

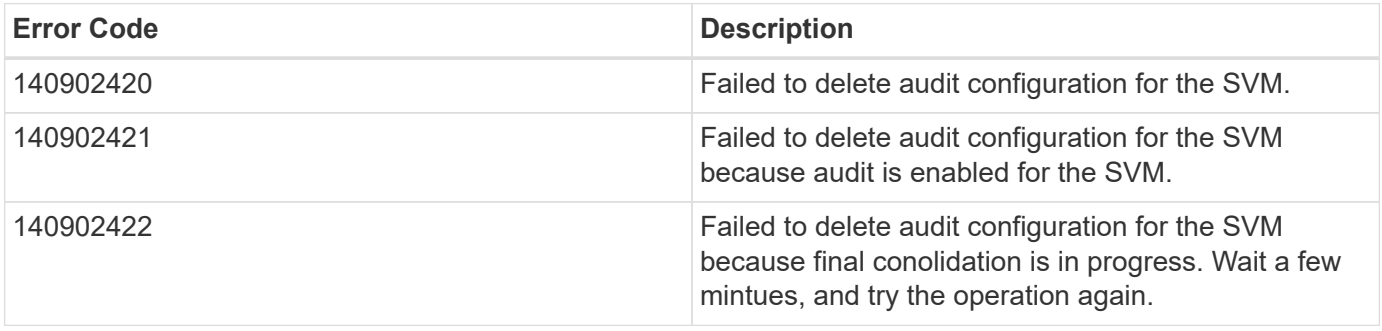

Also see the table of common errors in the [Response body](https://docs.netapp.com/us-en/ontap-restapi-9141/{relative_path}getting_started_with_the_ontap_rest_api.html#Response_body) overview section of this documentation.

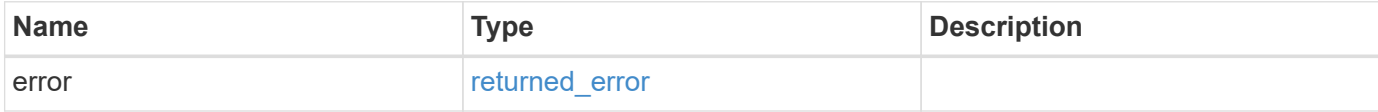

#### **Example error**

```
{
    "error": {
     "arguments": {
       "code": "string",
       "message": "string"
      },
      "code": "4",
      "message": "entry doesn't exist",
      "target": "uuid"
    }
}
```
## **Definitions**

#### **See Definitions**

error\_arguments

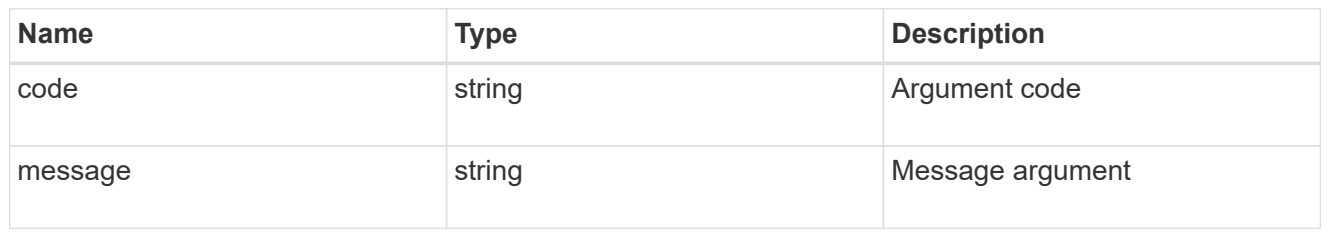

returned\_error

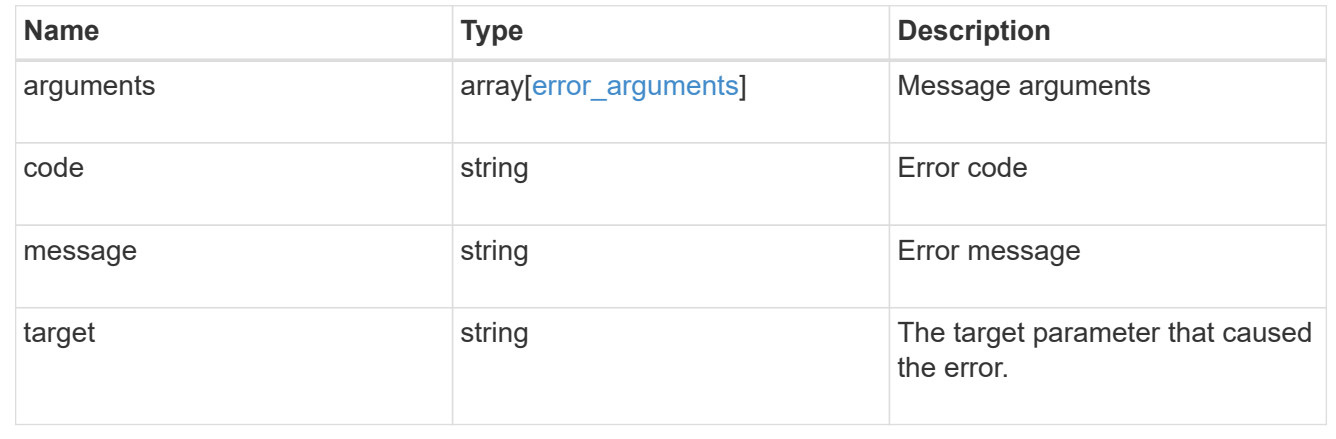

## <span id="page-13-0"></span>**Retrieve an S3 audit configurations**

GET /protocols/audit/{svm.uuid}/object-store

## **Introduced In:** 9.10

Retrieves S3 audit configurations.

## **Related ONTAP commands**

• vserver object-store-server audit show

## **Learn more**

• [DOC /protocols/audit/{svm.uuid}/object-store](https://docs.netapp.com/us-en/ontap-restapi-9141/{relative_path}protocols_audit_svm.uuid_object-store_endpoint_overview.html)

## **Parameters**

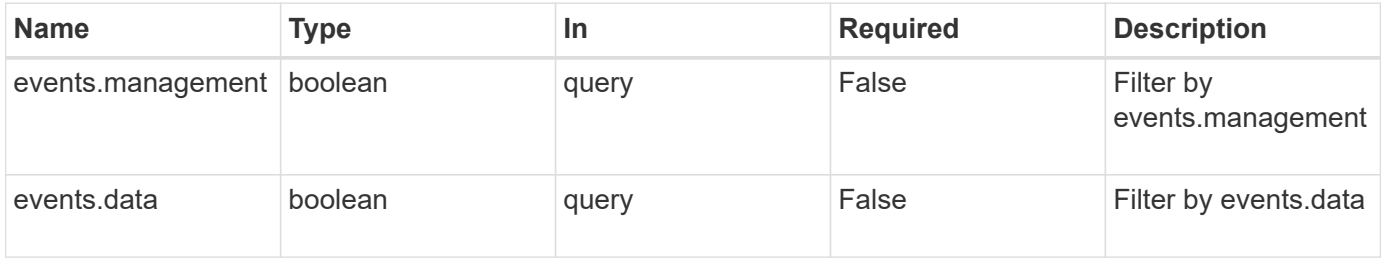

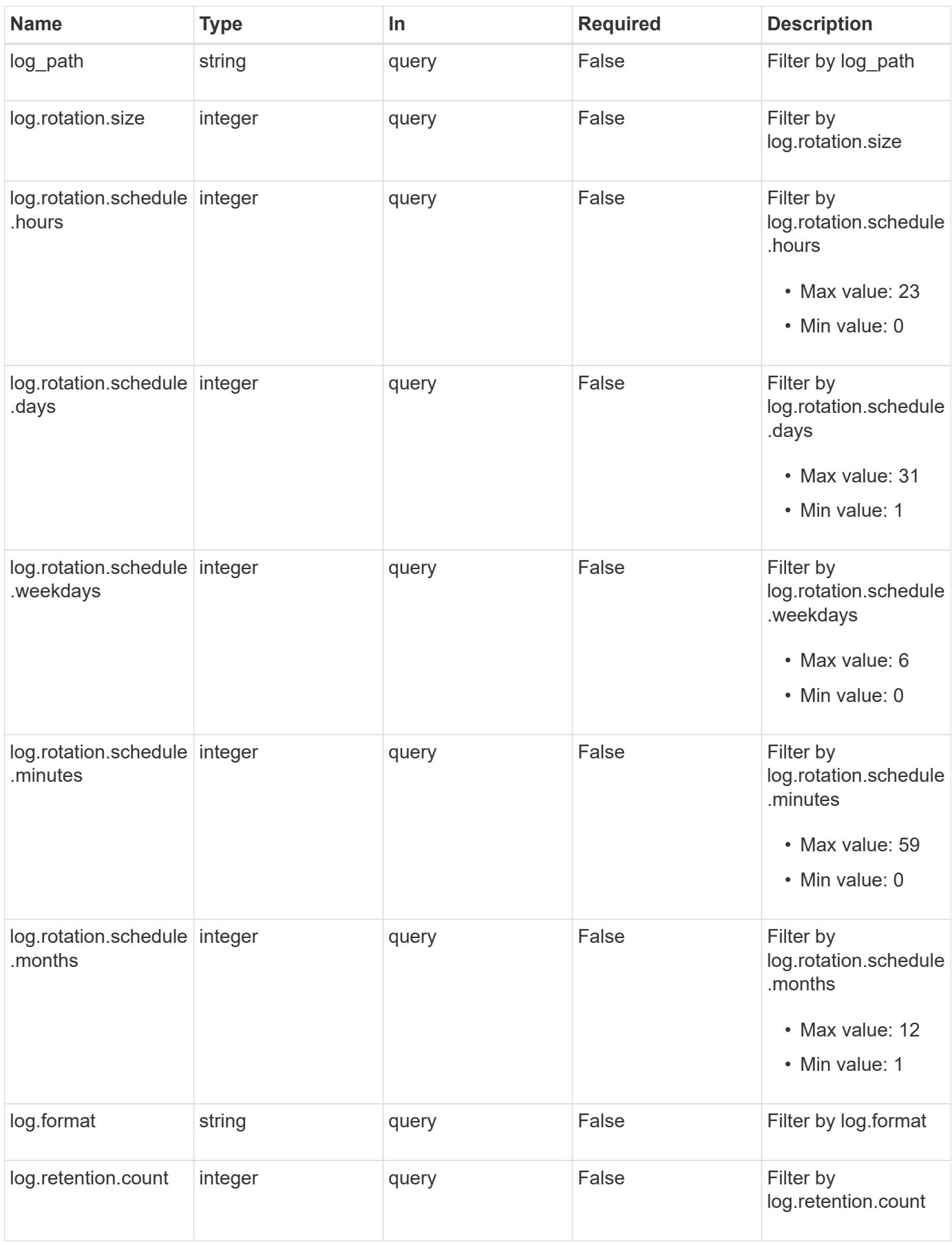

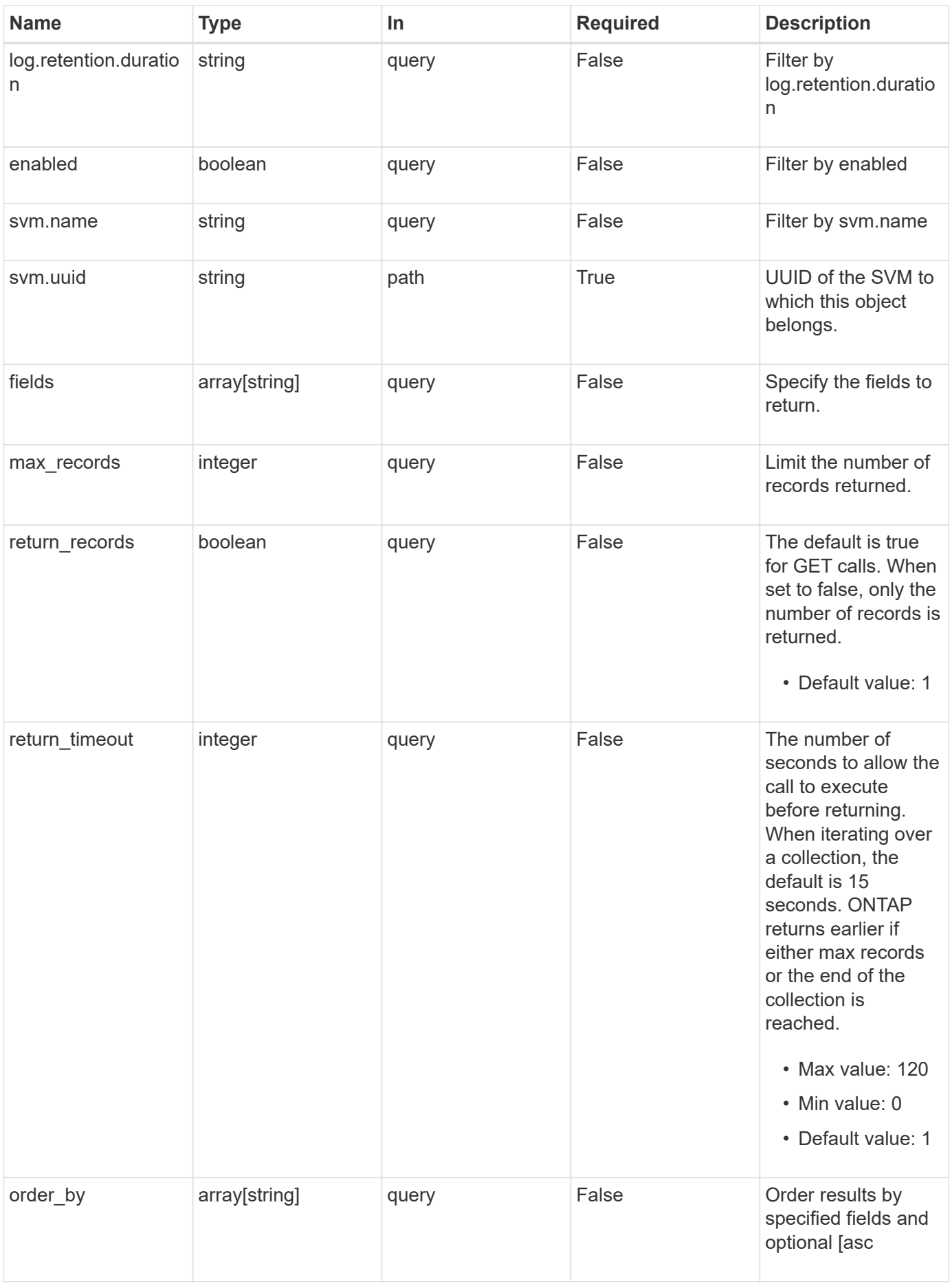

## **Response**

Status: 200, Ok

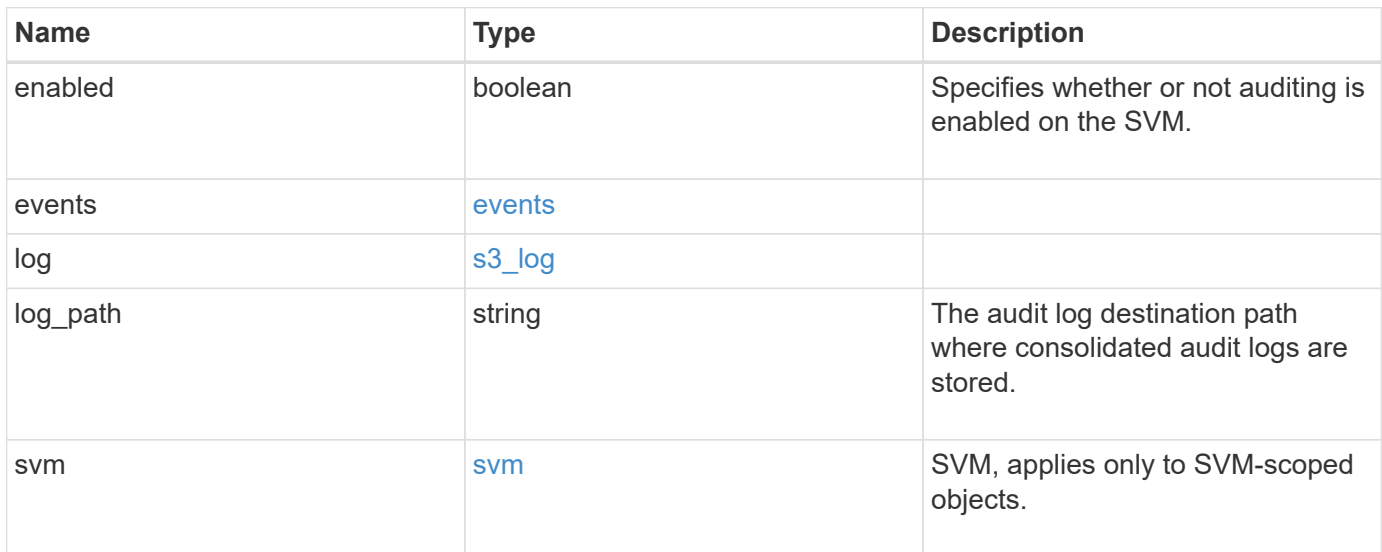

**Example response**

```
{
    "log": {
      "_links": {
        "self": {
          "href": "/api/resourcelink"
       }
      },
      "format": "json",
      "retention": {
       "duration": "P4DT12H30M5S"
      },
      "rotation": {
        "schedule": {
          "days": {
          },
          "hours": {
          },
          "minutes": {
          },
           "months": {
          },
          "weekdays": {
           }
        }
      }
    },
    "svm": {
      "_links": {
        "self": {
          "href": "/api/resourcelink"
        }
      },
    "name": "svm1",
      "uuid": "02c9e252-41be-11e9-81d5-00a0986138f7"
   }
}
```
## **Error**

Status: Default, Error

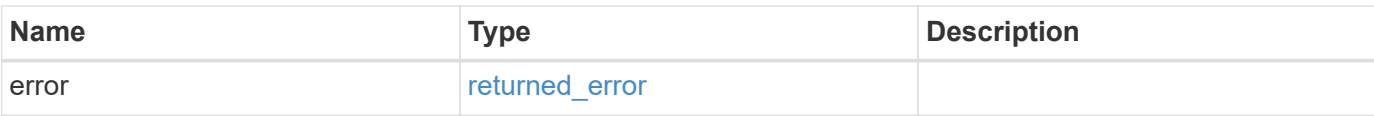

## **Example error**

```
{
   "error": {
     "arguments": {
       "code": "string",
       "message": "string"
      },
      "code": "4",
      "message": "entry doesn't exist",
     "target": "uuid"
   }
}
```
## **Definitions**

#### **See Definitions**

events

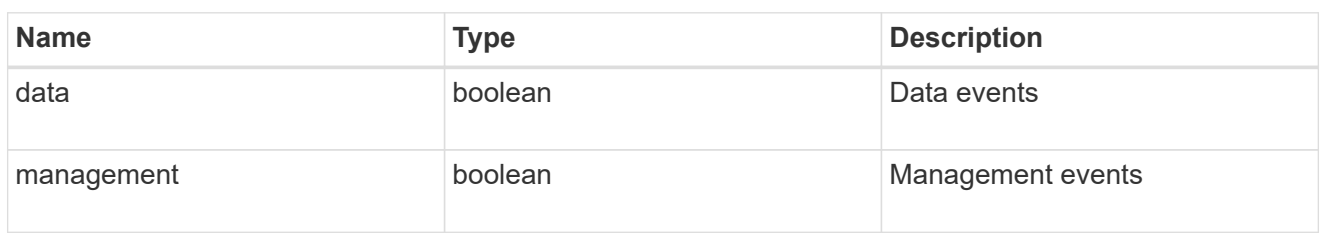

#### href

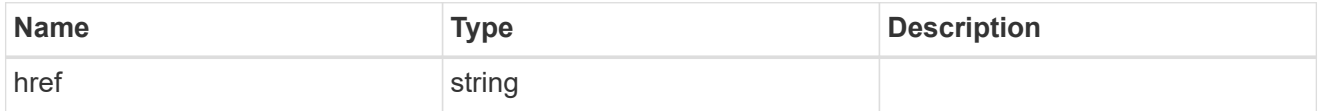

\_links

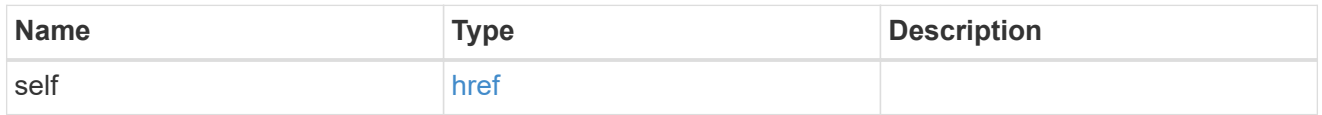

#### retention

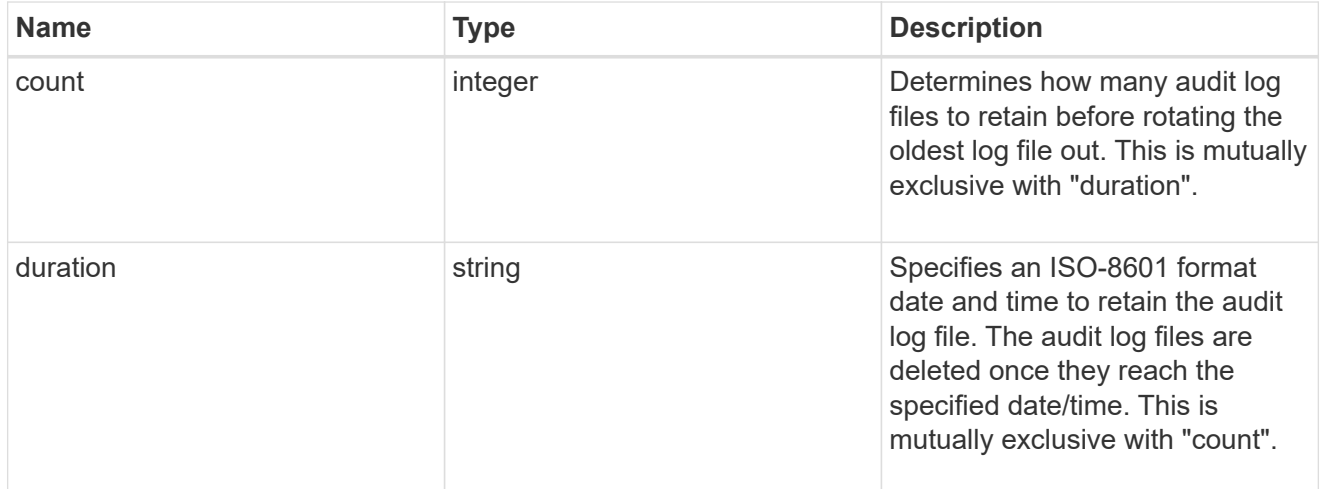

### audit\_schedule

Rotates the audit logs based on a schedule by using the time-based rotation parameters in any combination. The rotation schedule is calculated by using all the time-related values.

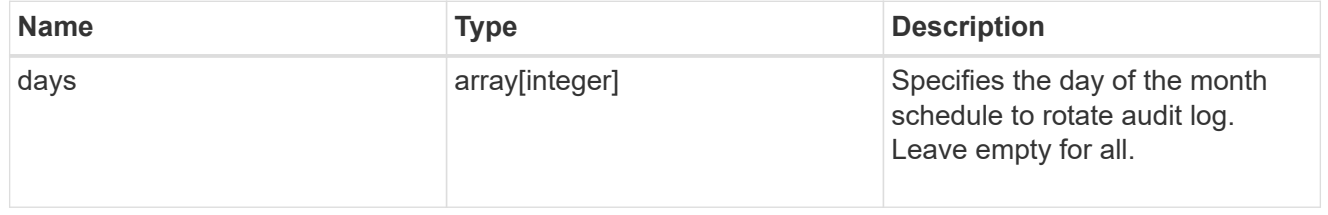

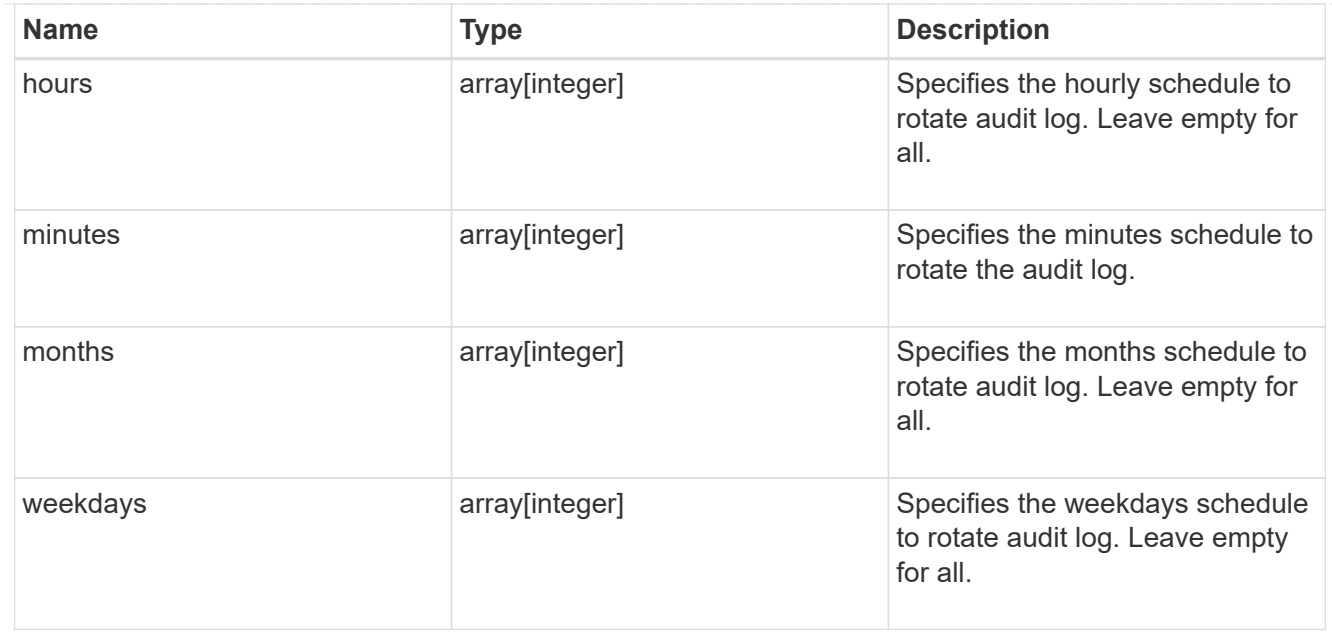

#### rotation

Audit event log files are rotated when they reach a configured threshold log size or are on a configured schedule. When an event log file is rotated, the scheduled consolidation task first renames the active converted file to a time-stamped archive file, and then creates a new active converted event log file.

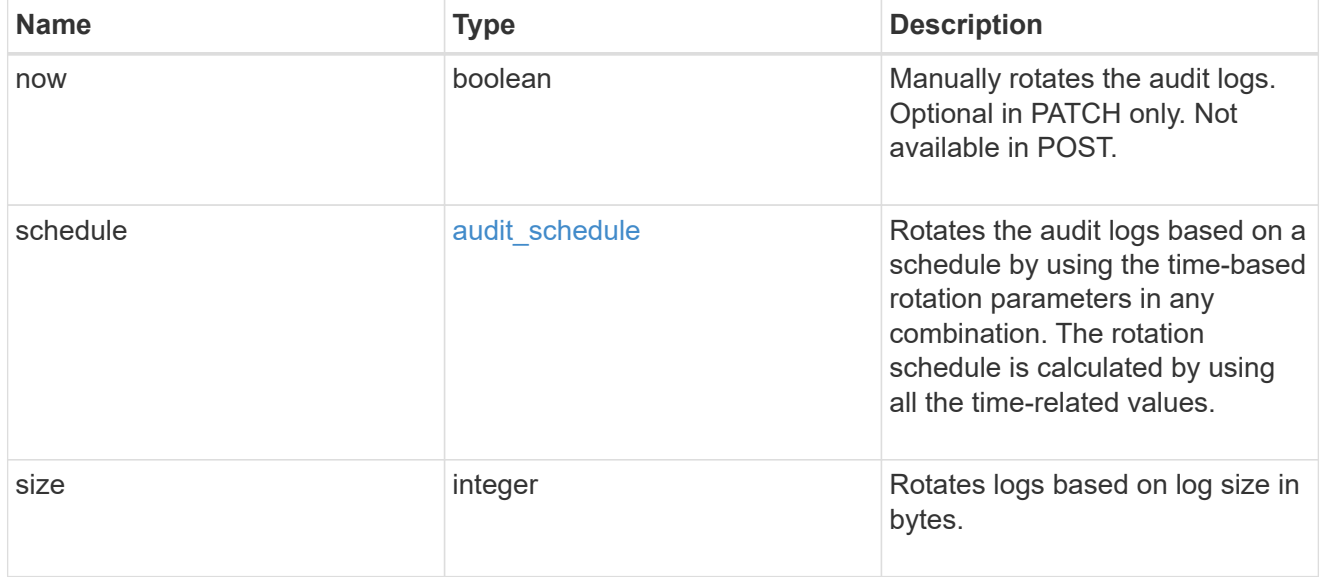

### s3\_log

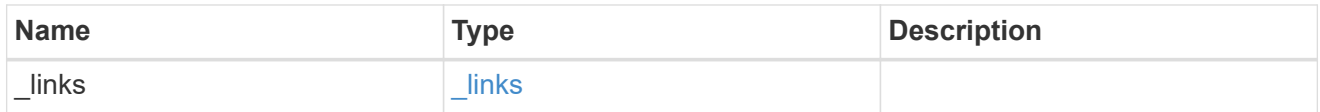

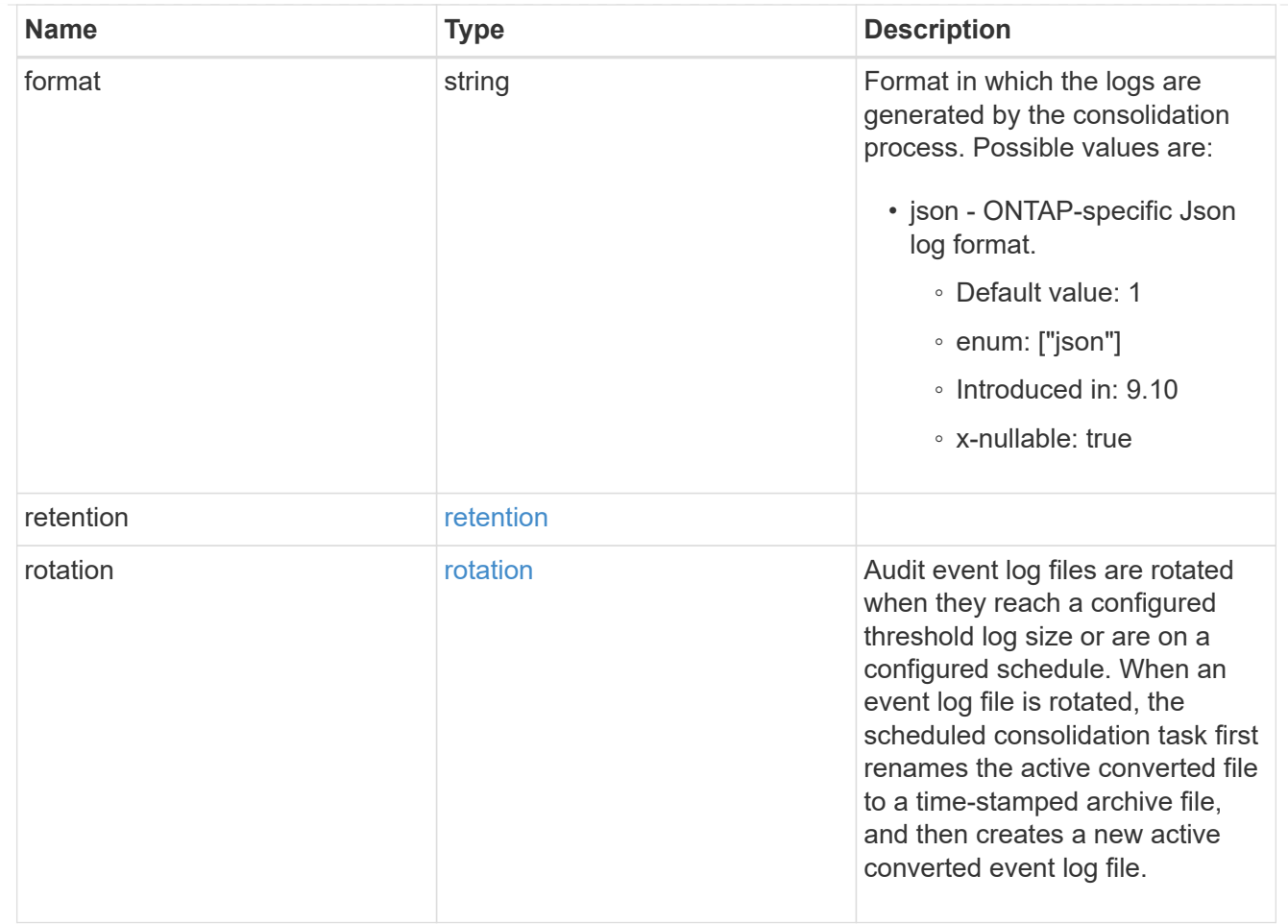

#### svm

SVM, applies only to SVM-scoped objects.

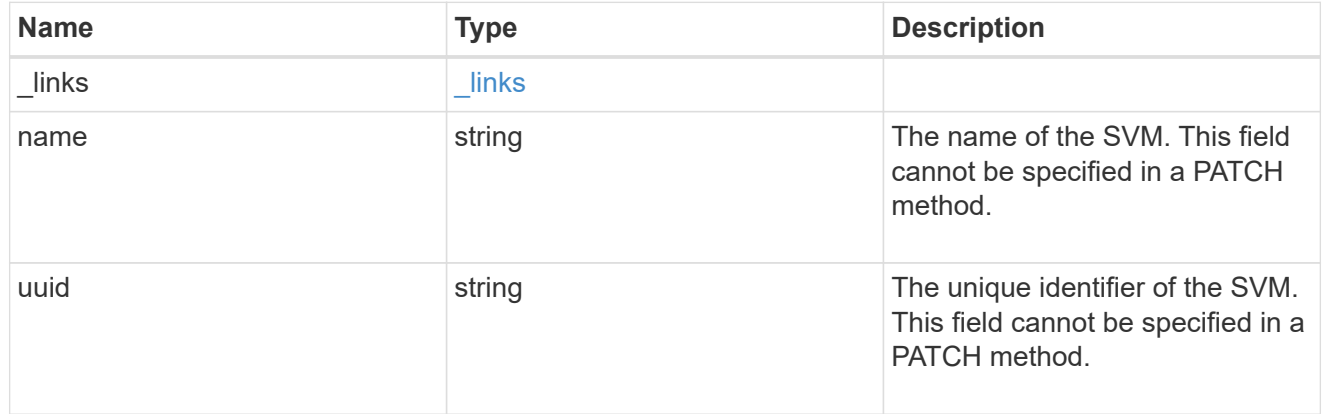

## error\_arguments

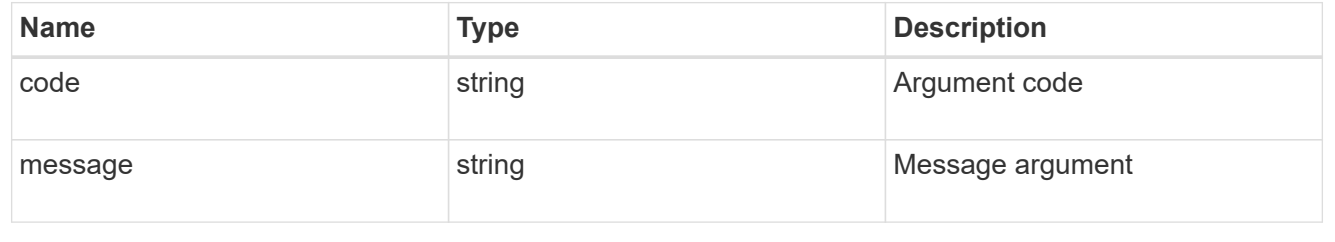

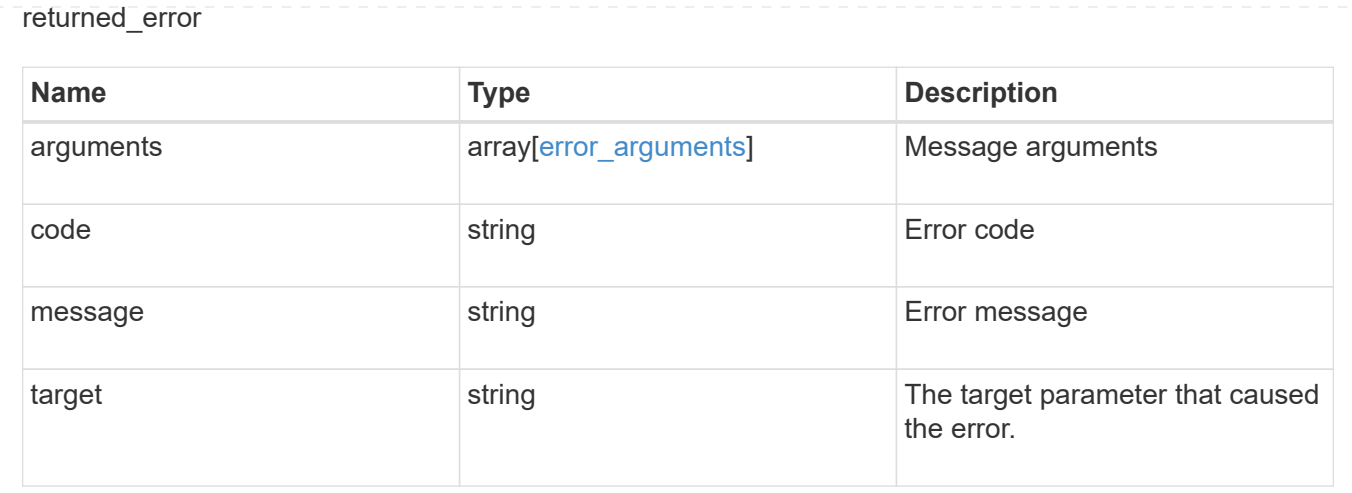

## <span id="page-22-0"></span>**Update an S3 audit configuration for an SVM**

PATCH /protocols/audit/{svm.uuid}/object-store

**Introduced In:** 9.10

Updates an S3 audit configuration for an SVM.

## **Important notes**

• events - Not specifying either data or management is equivalent to setting it to false.

## **Related ONTAP commands**

• vserver object-store-server audit modify

## **Learn more**

• [DOC /protocols/audit/{svm.uuid}/object-store](https://docs.netapp.com/us-en/ontap-restapi-9141/{relative_path}protocols_audit_svm.uuid_object-store_endpoint_overview.html)

## **Parameters**

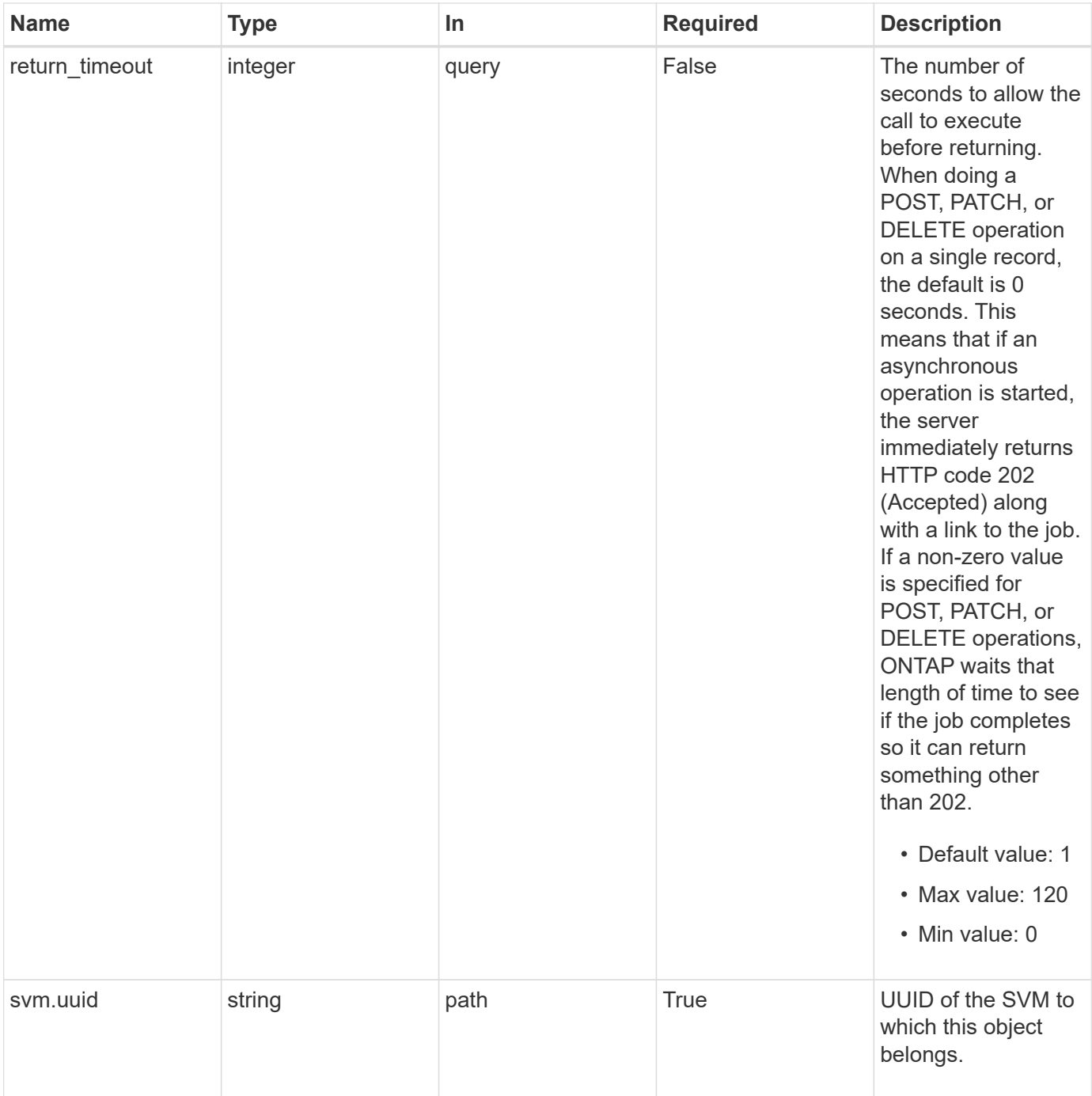

## **Request Body**

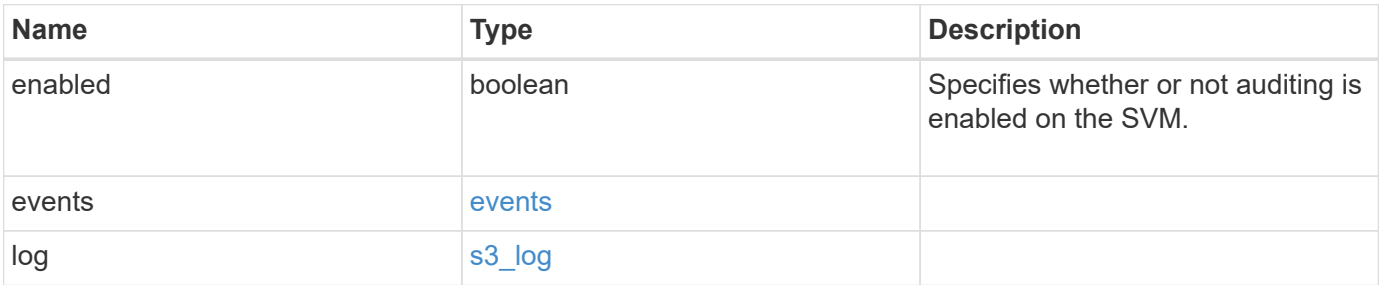

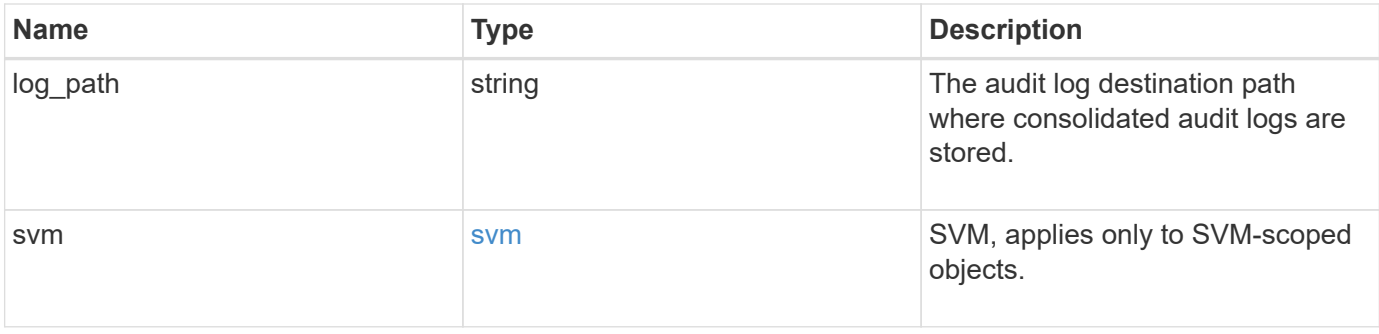

**Example request**

```
{
    "log": {
      "_links": {
        "self": {
          "href": "/api/resourcelink"
       }
      },
      "format": "json",
      "retention": {
       "duration": "P4DT12H30M5S"
      },
      "rotation": {
        "schedule": {
          "days": {
          },
          "hours": {
          },
           "minutes": {
          },
           "months": {
          },
          "weekdays": {
           }
        }
      }
    },
    "svm": {
      "_links": {
        "self": {
          "href": "/api/resourcelink"
        }
      },
      "name": "svm1",
      "uuid": "02c9e252-41be-11e9-81d5-00a0986138f7"
   }
}
```
## **Response**

Status: 200, Ok

## **Response**

Status: 202, Accepted

## **Error**

Status: Default

## ONTAP Error Response Codes

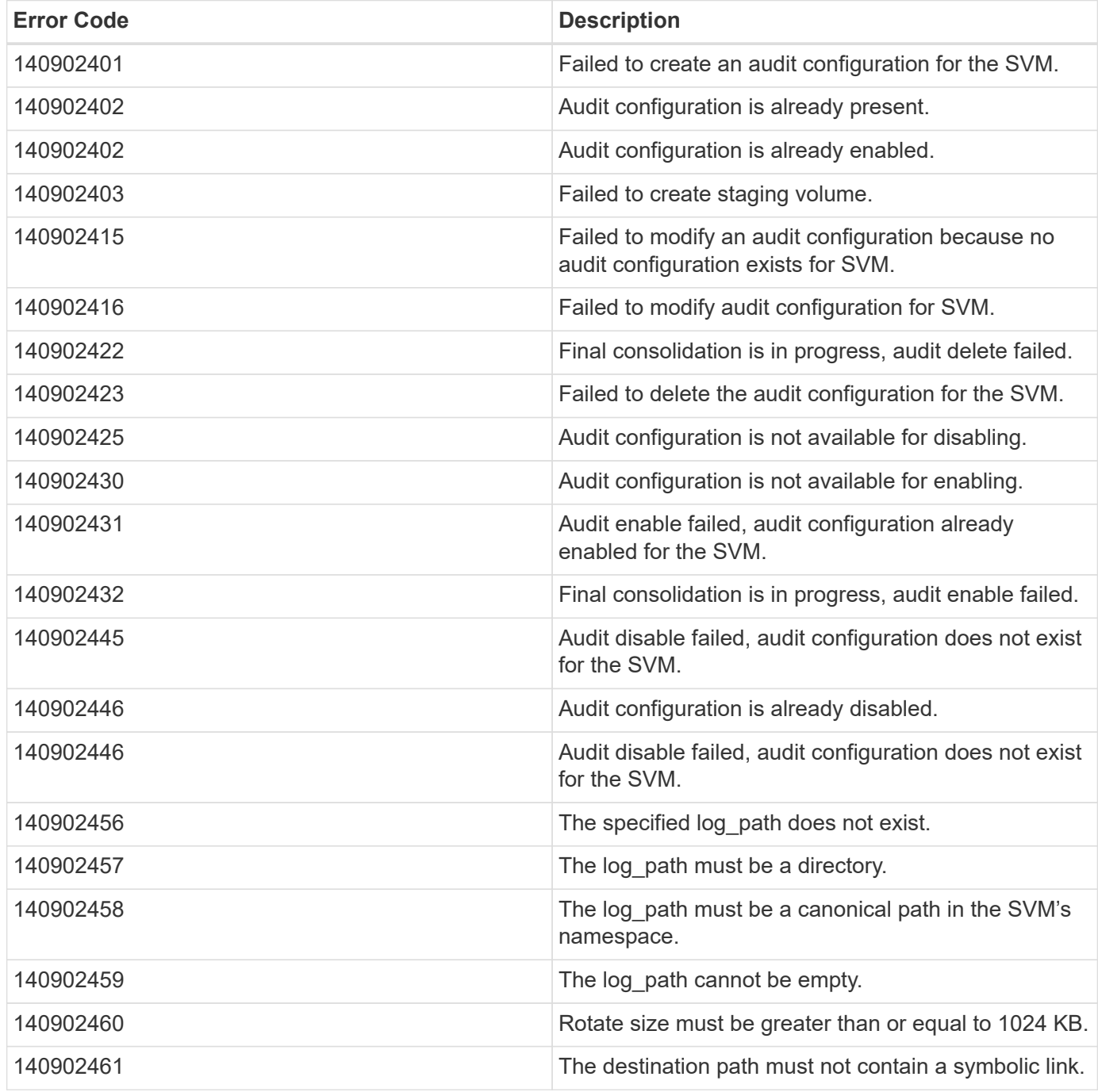

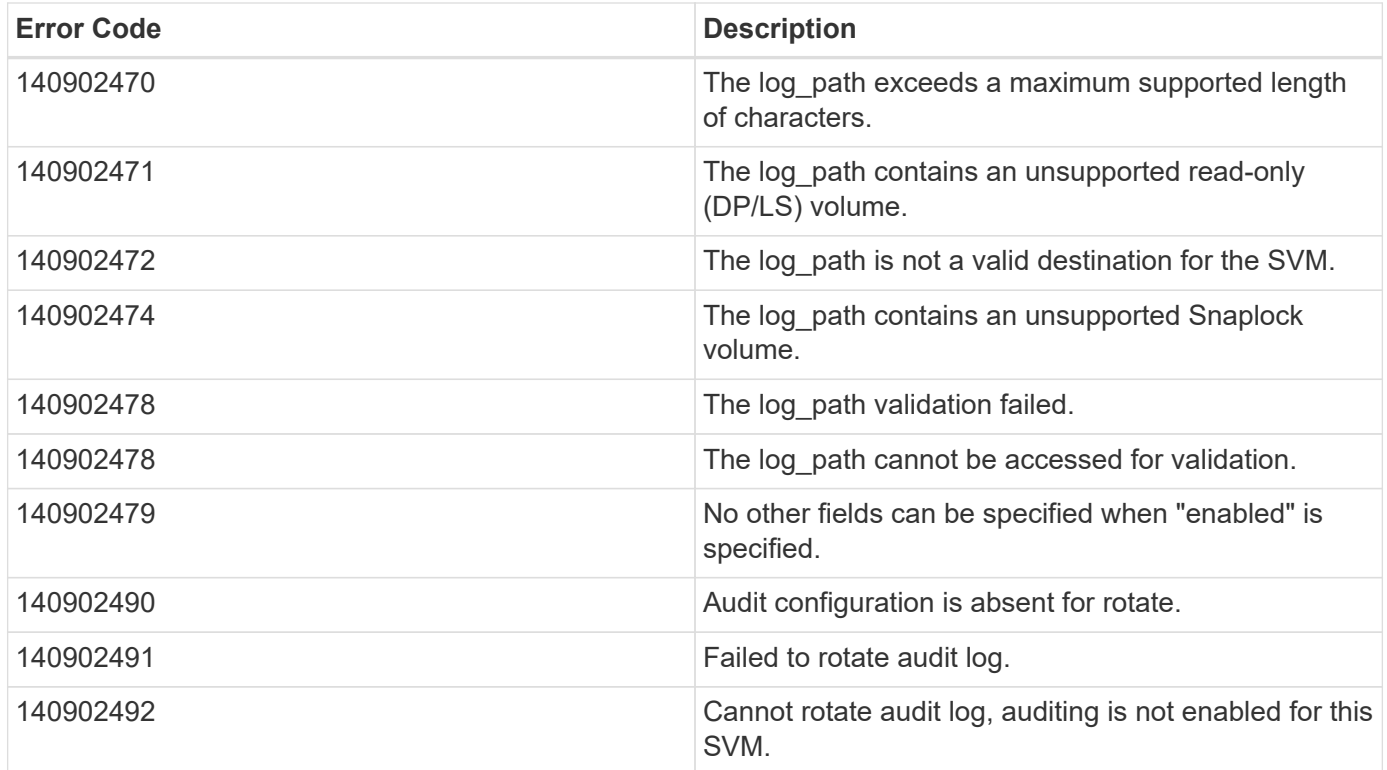

Also see the table of common errors in the [Response body](https://docs.netapp.com/us-en/ontap-restapi-9141/{relative_path}getting_started_with_the_ontap_rest_api.html#Response_body) overview section of this documentation. ONTAP Error Response Codes

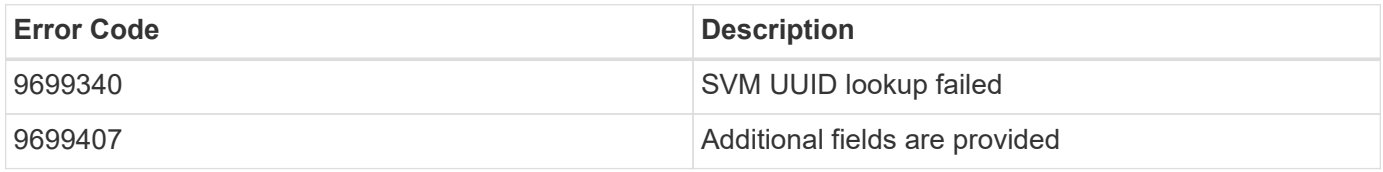

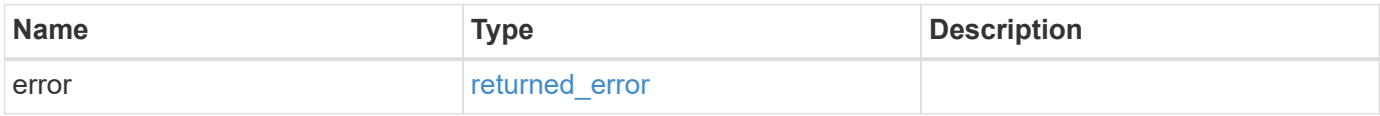

## **Example error**

```
{
    "error": {
     "arguments": {
       "code": "string",
        "message": "string"
      },
      "code": "4",
      "message": "entry doesn't exist",
      "target": "uuid"
    }
}
```
## **Definitions**

#### **See Definitions**

events

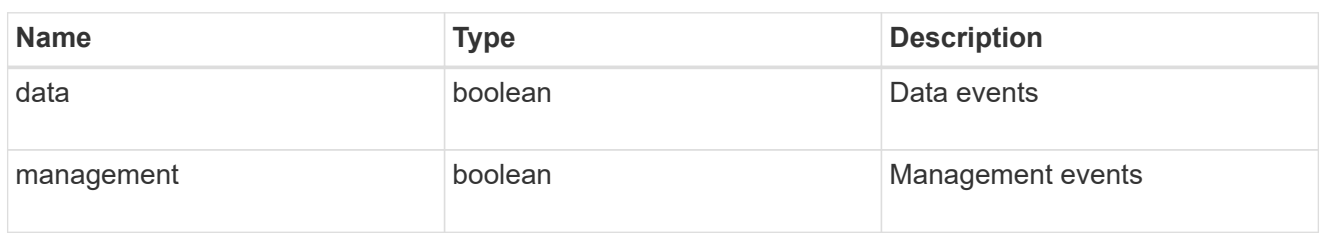

#### href

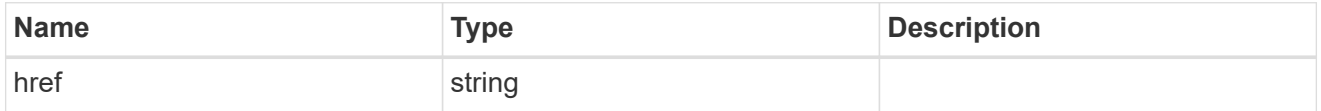

\_links

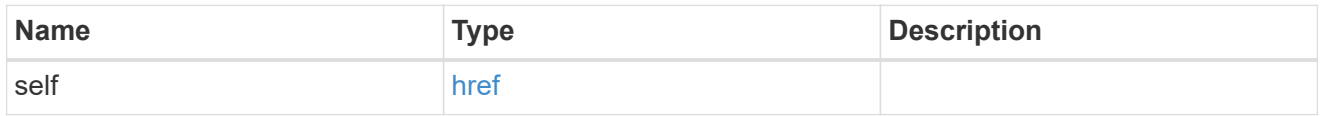

#### retention

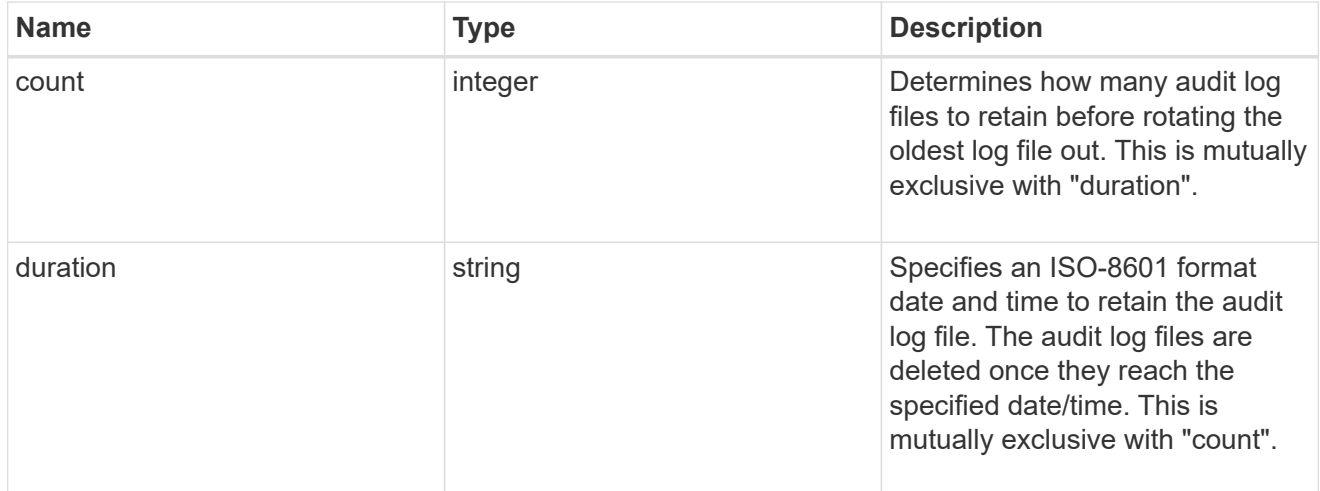

### audit\_schedule

Rotates the audit logs based on a schedule by using the time-based rotation parameters in any combination. The rotation schedule is calculated by using all the time-related values.

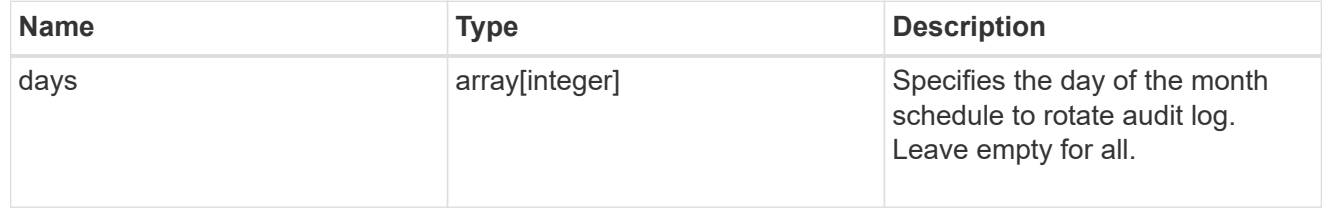

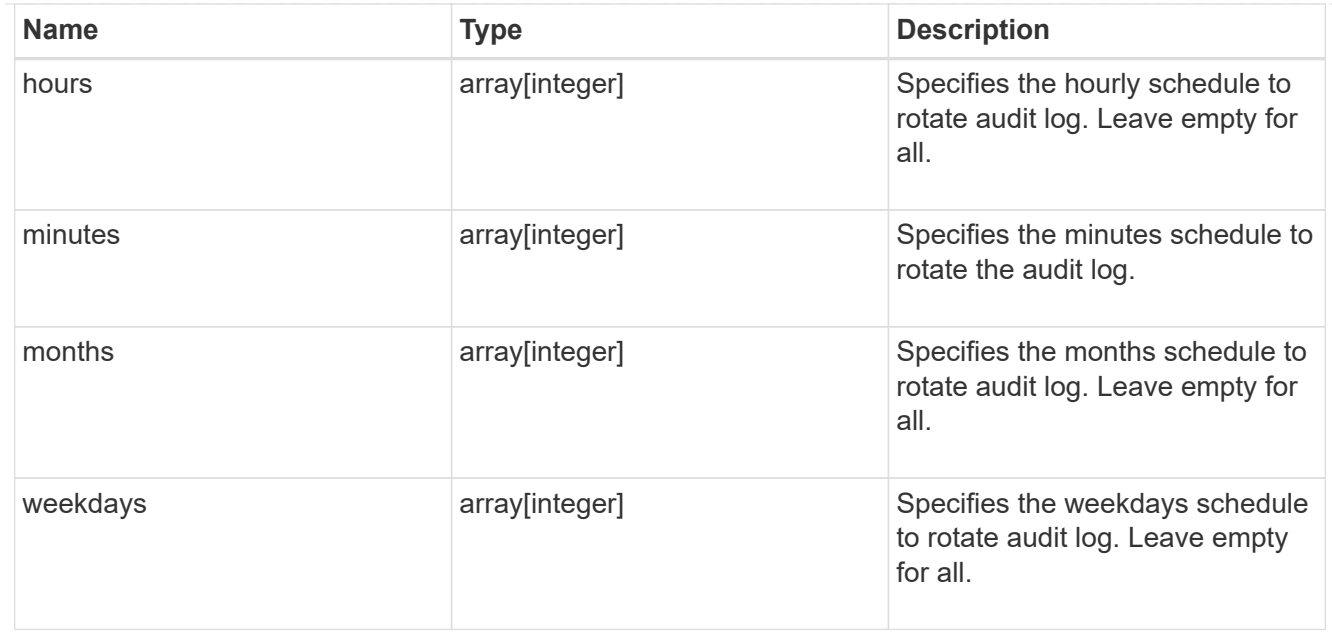

#### rotation

Audit event log files are rotated when they reach a configured threshold log size or are on a configured schedule. When an event log file is rotated, the scheduled consolidation task first renames the active converted file to a time-stamped archive file, and then creates a new active converted event log file.

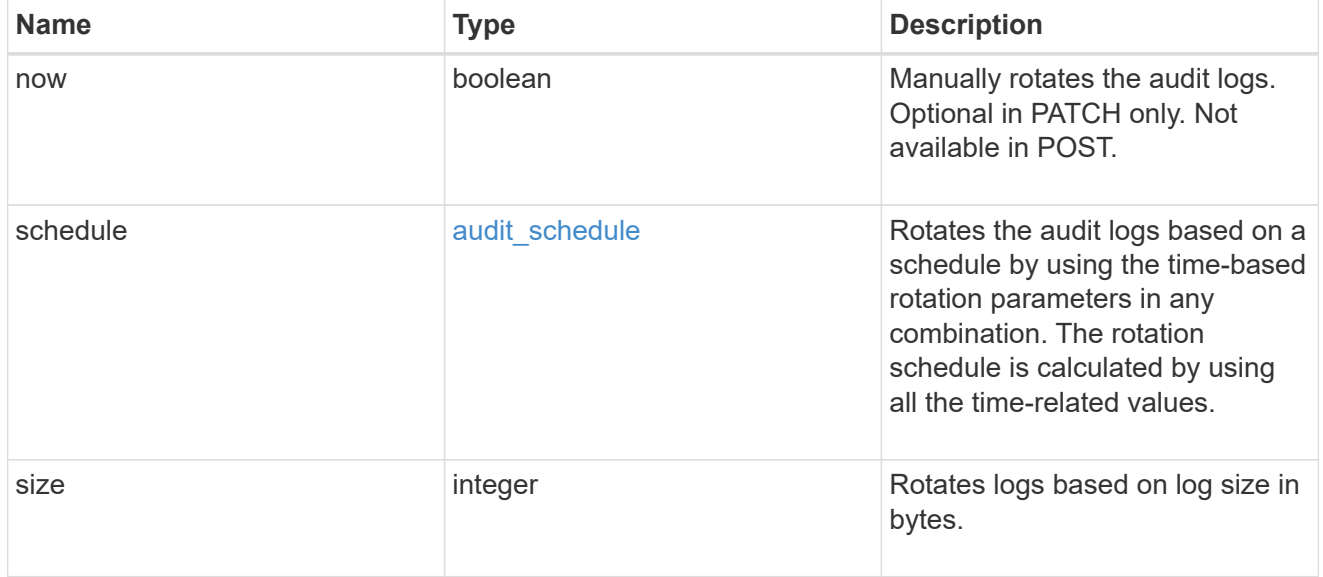

### s3\_log

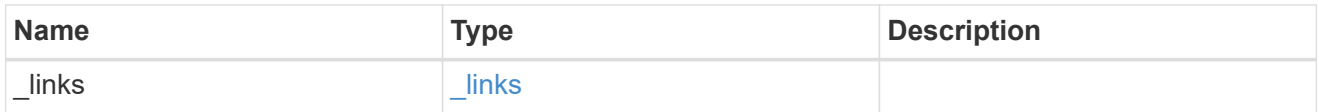

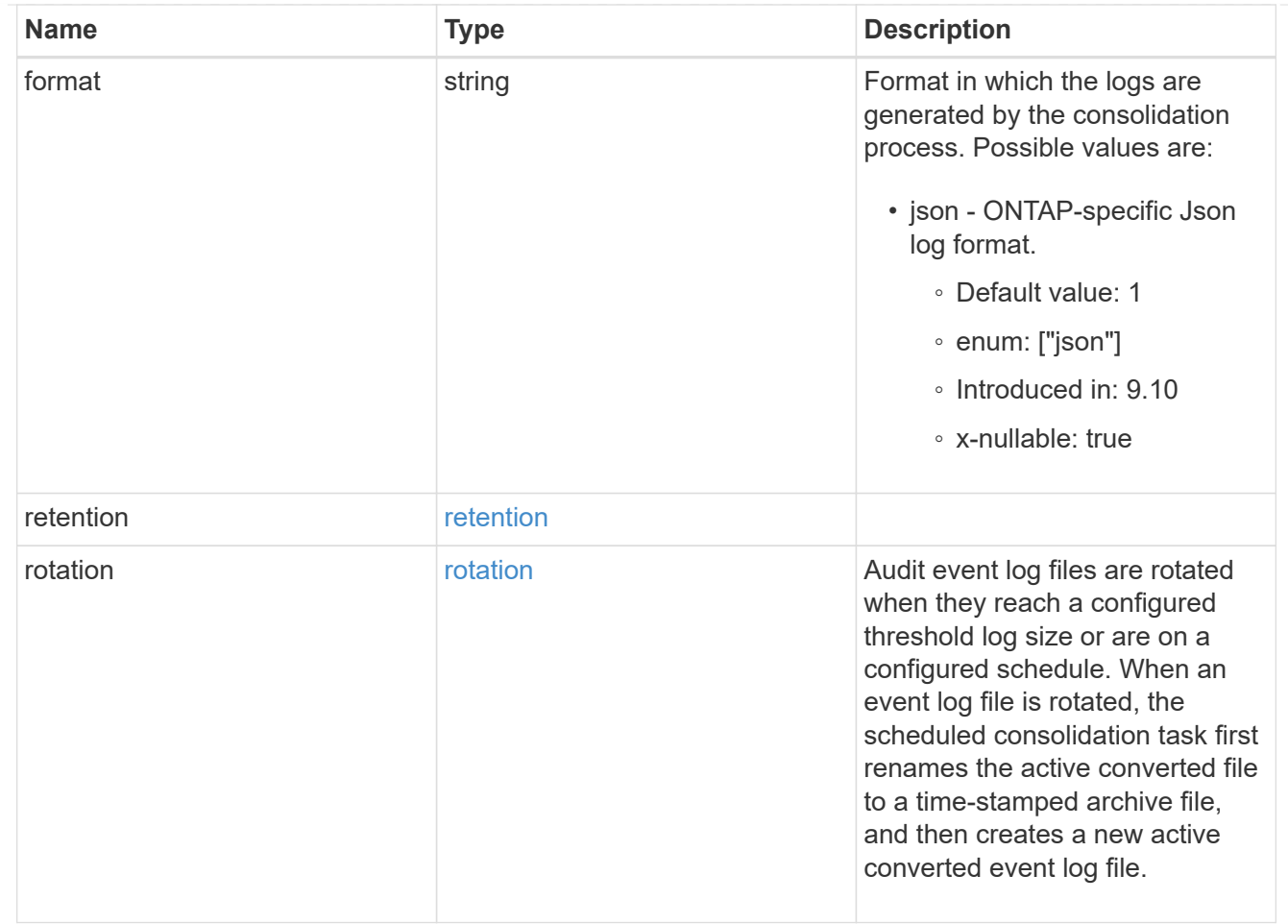

#### svm

SVM, applies only to SVM-scoped objects.

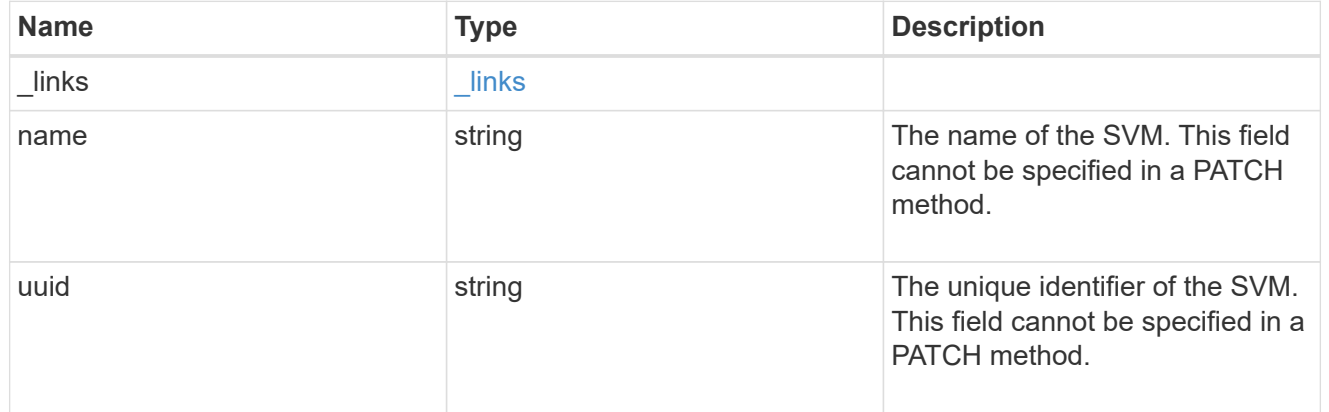

## s3\_audit

Auditing for NAS events is a security measure that enables you to track and log certain S3 events on SVMs.

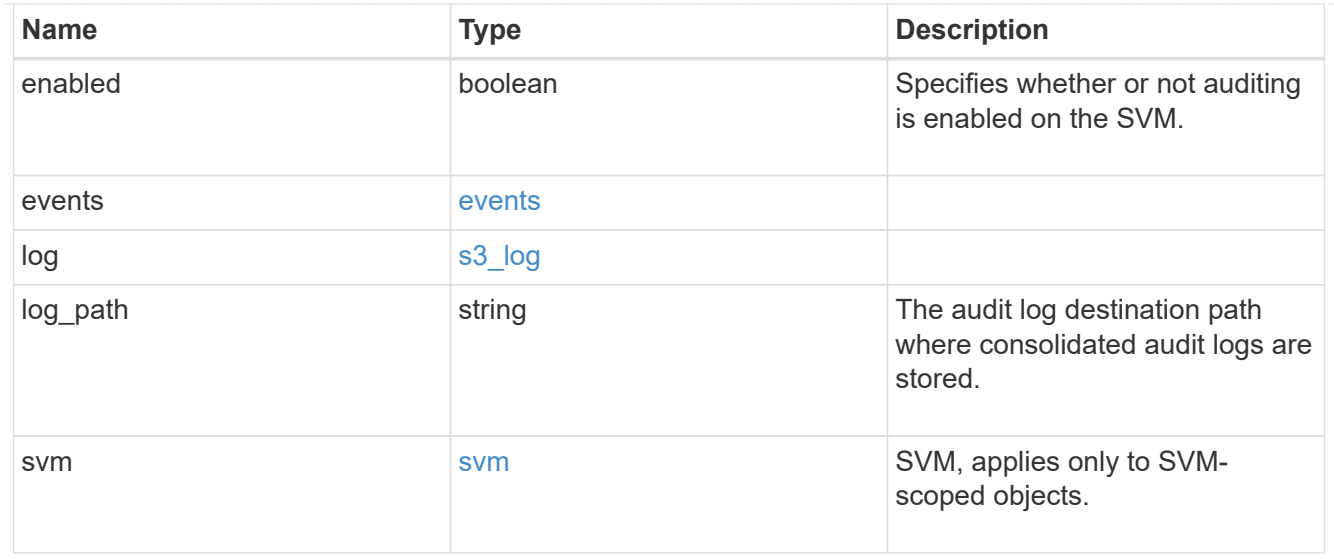

#### error\_arguments

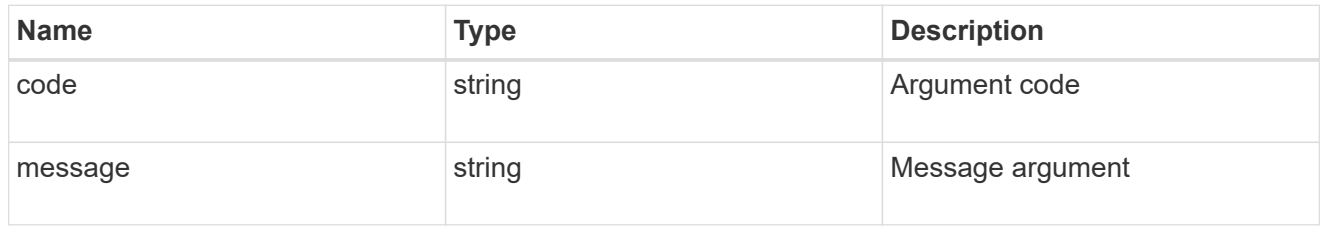

### returned\_error

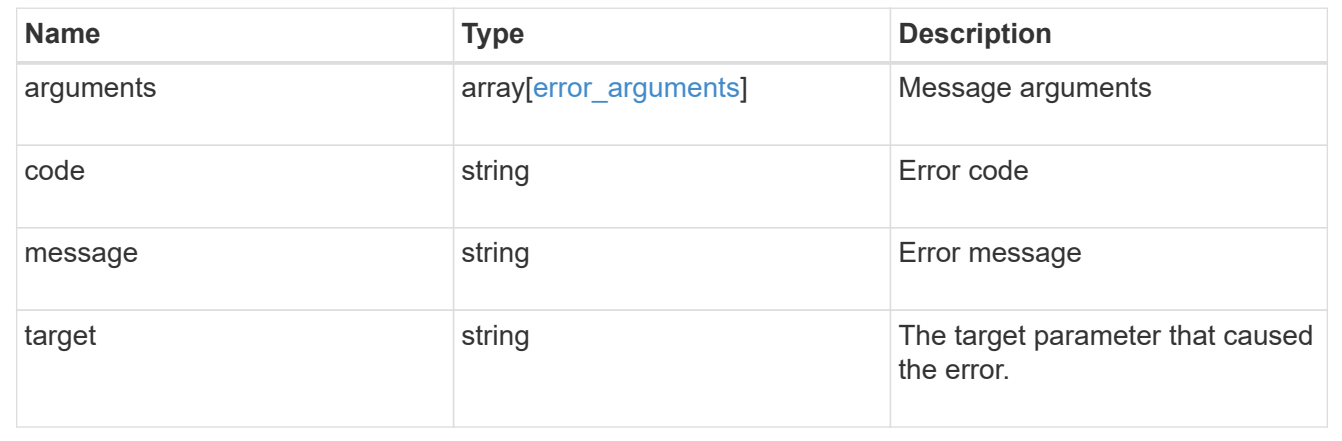

## <span id="page-32-0"></span>**Create an S3 audit configuration**

POST /protocols/audit/{svm.uuid}/object-store

### **Introduced In:** 9.10

Creates an S3 audit configuration.

## **Required properties**

• log\_path - Path in the owning SVM namespace that is used to store audit logs.

## **Default property values**

If not specified in POST, the following default property values are assigned:

- enabled *true*
- events.data *true*
- events.management *false*
- log.format *json*
- log.retention.count *0*
- log.retention.duration *PT0S*
- log.rotation.size *100MB*
- log.rotation.now *false*

## **Related ONTAP commands**

- vserver object-store-server audit create
- vserver object-store-server audit enable

## **Learn more**

• [DOC /protocols/audit/{svm.uuid}/object-store](https://docs.netapp.com/us-en/ontap-restapi-9141/{relative_path}protocols_audit_svm.uuid_object-store_endpoint_overview.html)

## **Parameters**

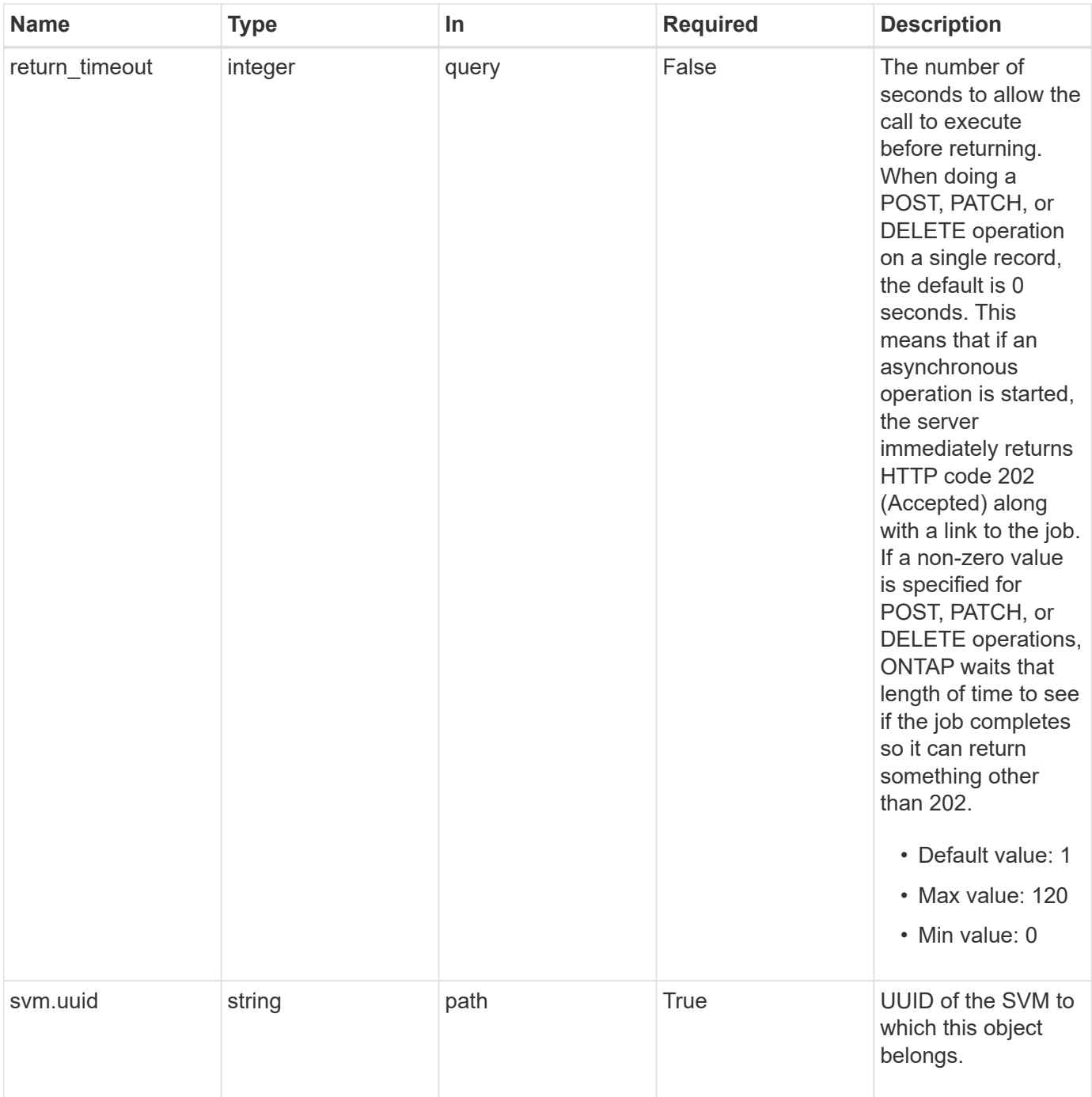

## **Request Body**

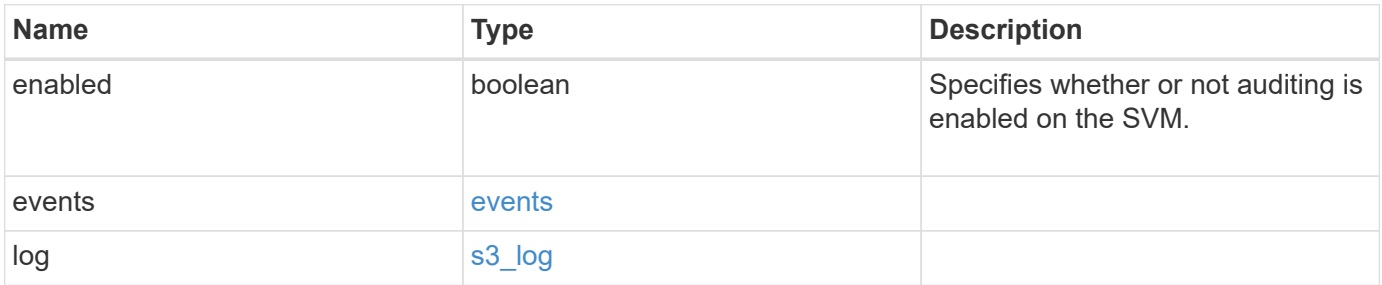

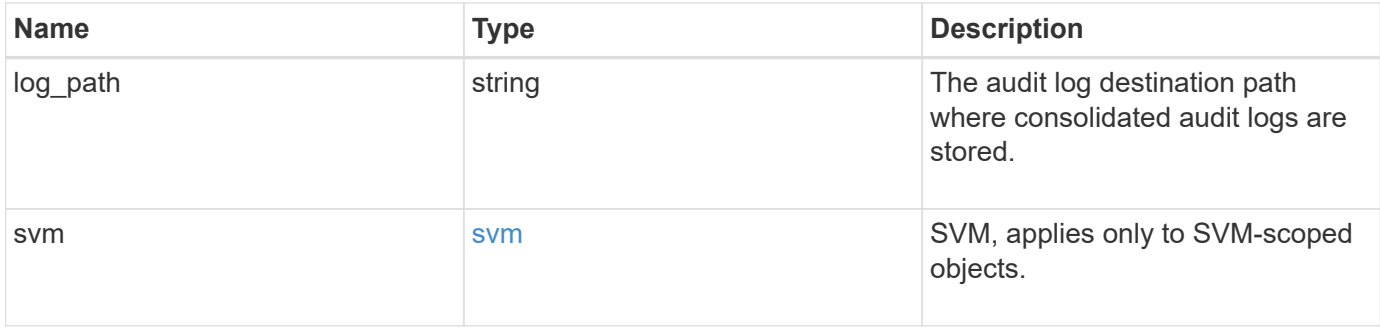

**Example request**

```
{
    "log": {
      "_links": {
        "self": {
          "href": "/api/resourcelink"
        }
      },
      "format": "json",
      "retention": {
        "duration": "P4DT12H30M5S"
      },
      "rotation": {
        "schedule": {
           "days": {
           },
           "hours": {
           },
           "minutes": {
           },
           "months": {
           },
           "weekdays": {
           }
        }
      }
    },
    "svm": {
      "_links": {
        "self": {
          "href": "/api/resourcelink"
        }
      },
    "name": "svm1",
      "uuid": "02c9e252-41be-11e9-81d5-00a0986138f7"
   }
}
```
## **Response**

Status: 202, Accepted

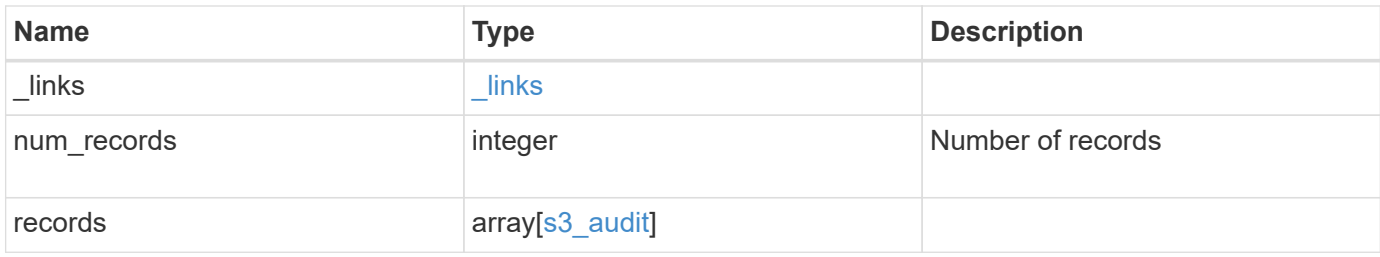

**Example response**

```
{
    "_links": {
      "next": {
        "href": "/api/resourcelink"
      },
      "self": {
       "href": "/api/resourcelink"
      }
    },
    "num_records": 1,
    "records": {
      "log": {
      " links": {
          "self": {
            "href": "/api/resourcelink"
          }
        },
        "format": "json",
        "retention": {
          "duration": "P4DT12H30M5S"
        },
        "rotation": {
          "schedule": {
            "days": {
             },
             "hours": {
             },
             "minutes": {
             },
             "months": {
             },
             "weekdays": {
             }
          }
        }
      },
      "svm": {
        "_links": {
          "self": {
            "href": "/api/resourcelink"
           }
        },
      "name": "svm1",
        "uuid": "02c9e252-41be-11e9-81d5-00a0986138f7"
```
}

#### **Headers**

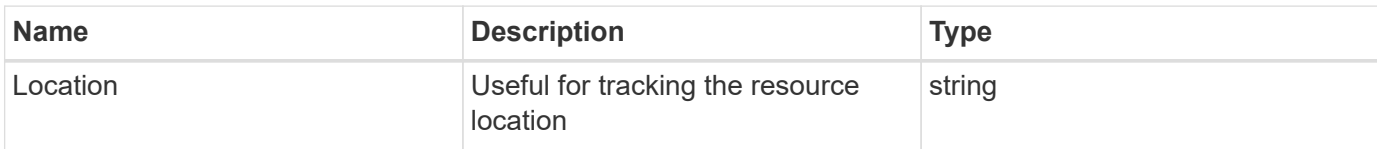

## **Response**

Status: 201, Created

## **Error**

Status: Default

## ONTAP Error Response Codes

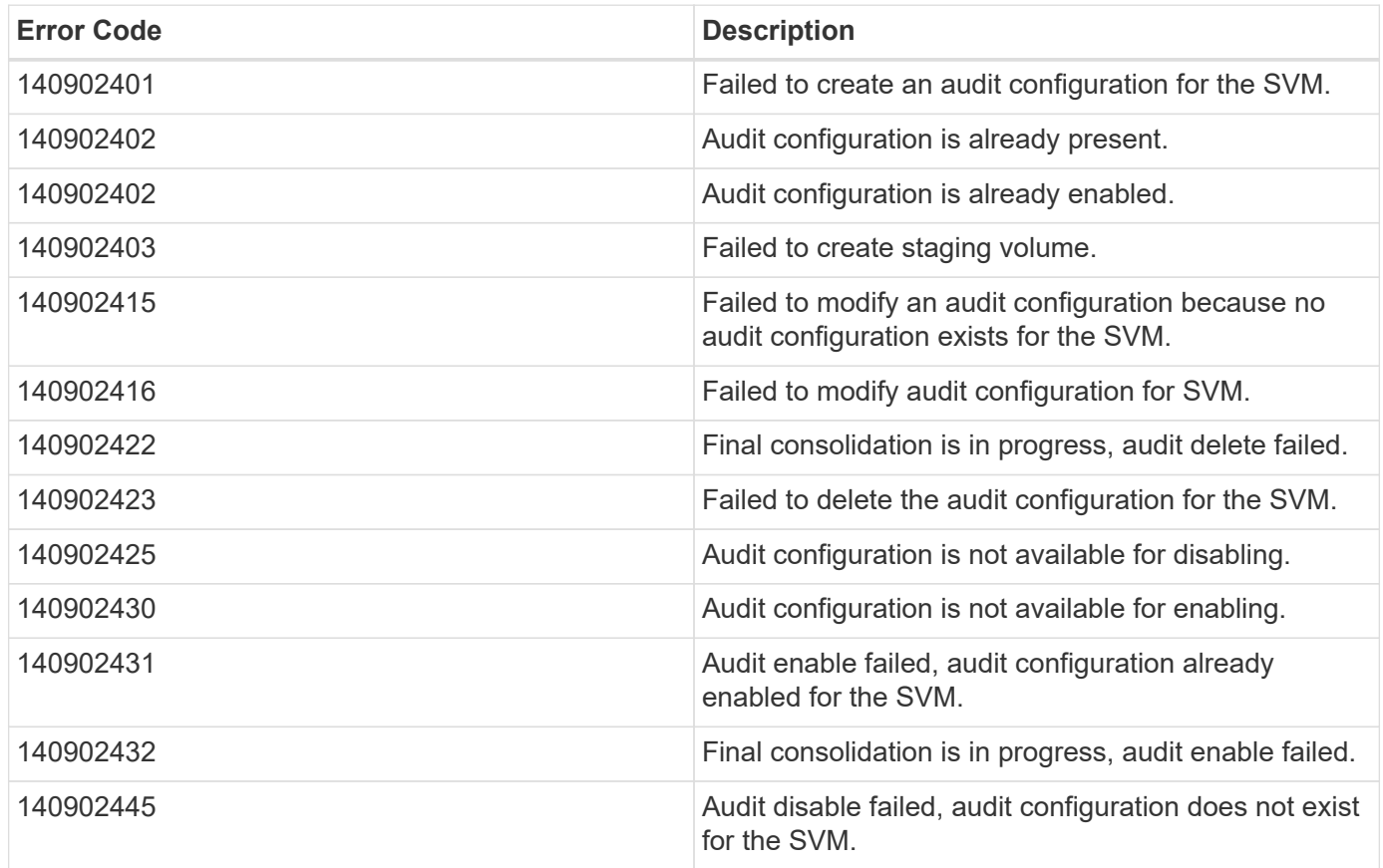

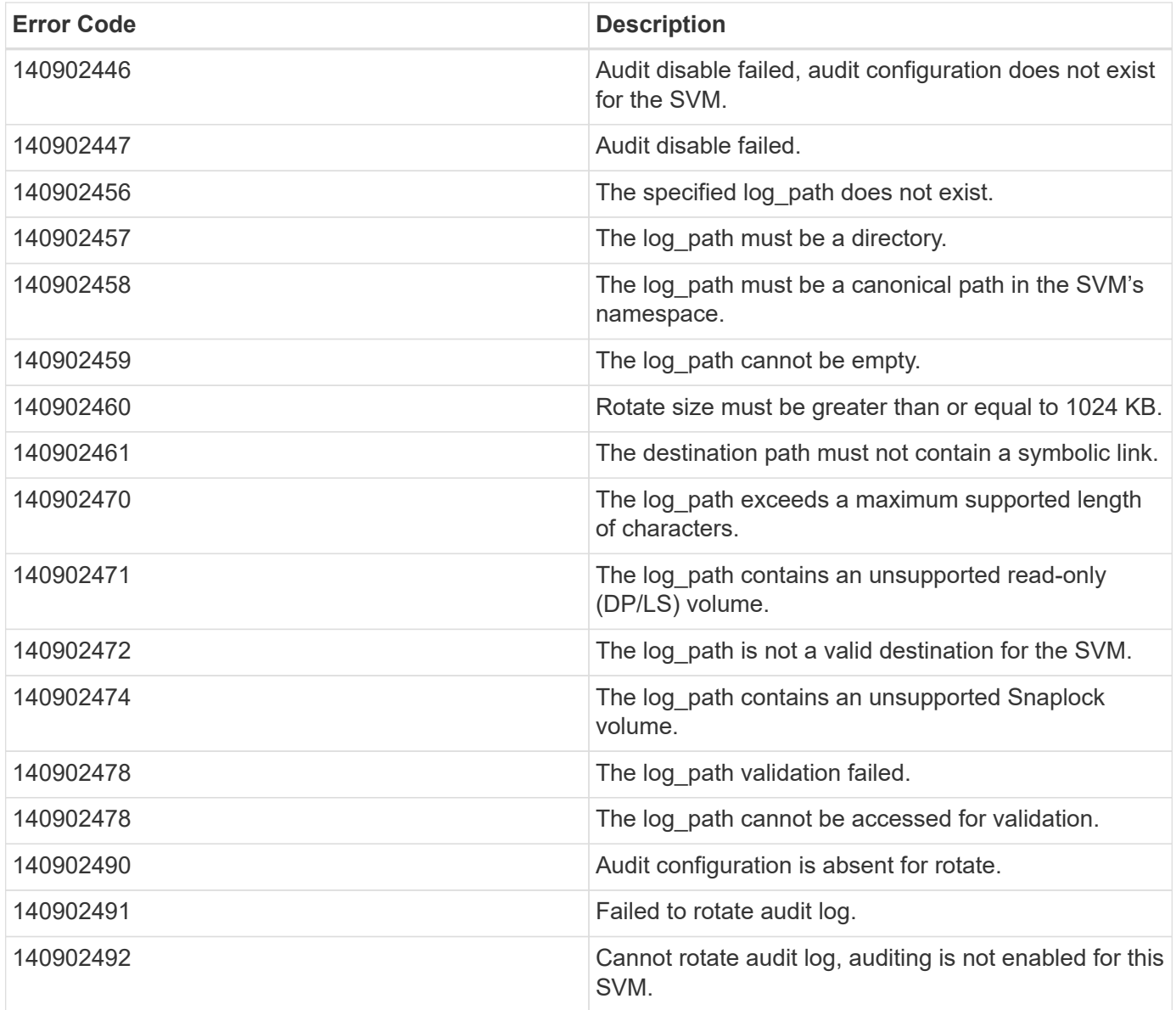

Also see the table of common errors in the [Response body](https://docs.netapp.com/us-en/ontap-restapi-9141/{relative_path}getting_started_with_the_ontap_rest_api.html#Response_body) overview section of this documentation. ONTAP Error Response Codes

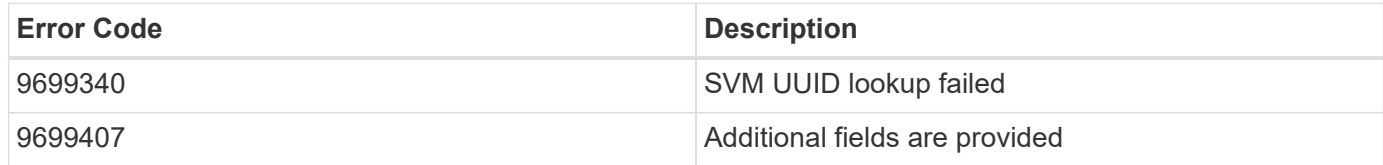

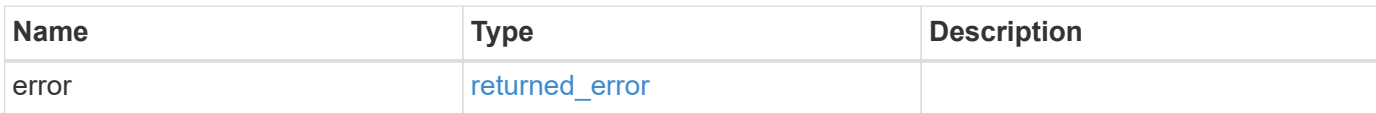

### **Example error**

```
{
   "error": {
     "arguments": {
       "code": "string",
      "message": "string"
     },
     "code": "4",
     "message": "entry doesn't exist",
     "target": "uuid"
   }
}
```
## **Definitions**

#### **See Definitions**

events

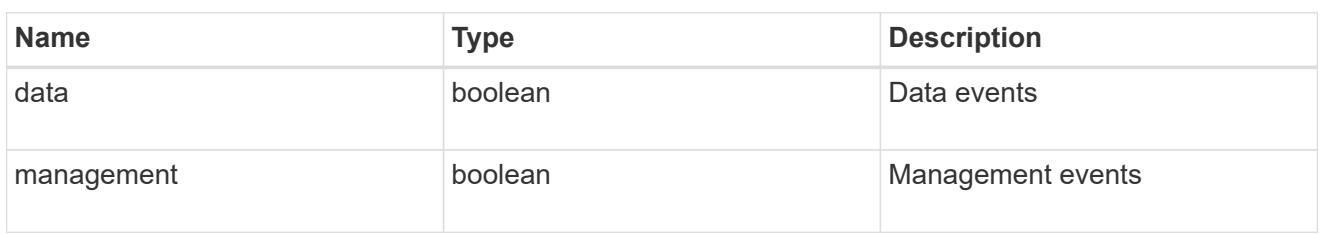

#### href

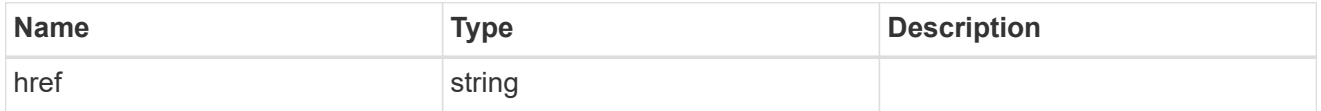

\_links

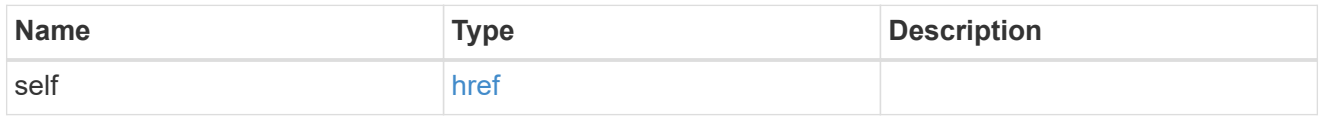

### retention

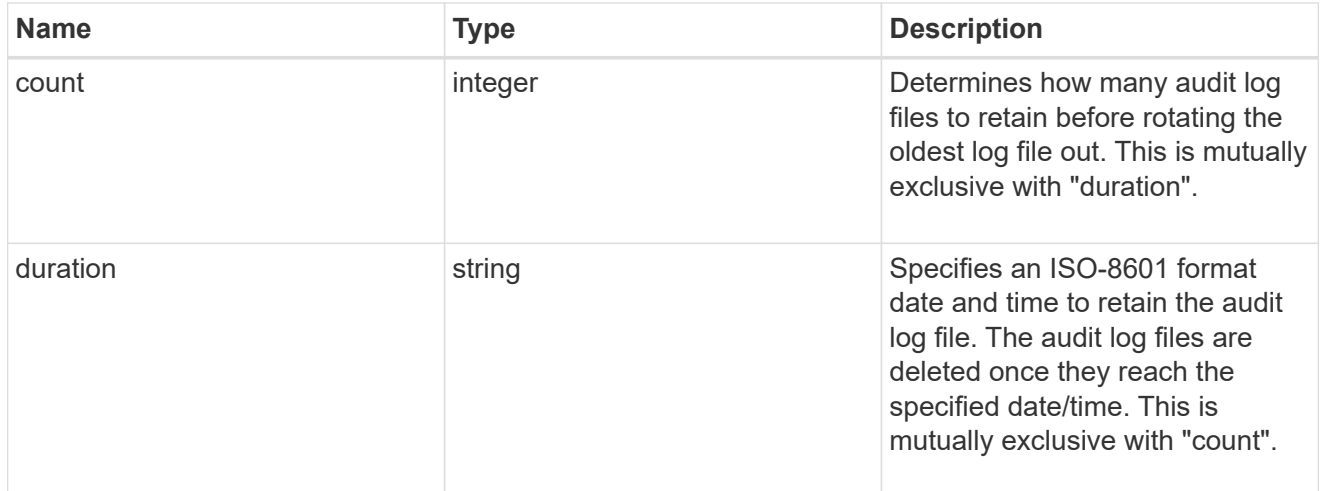

### audit\_schedule

Rotates the audit logs based on a schedule by using the time-based rotation parameters in any combination. The rotation schedule is calculated by using all the time-related values.

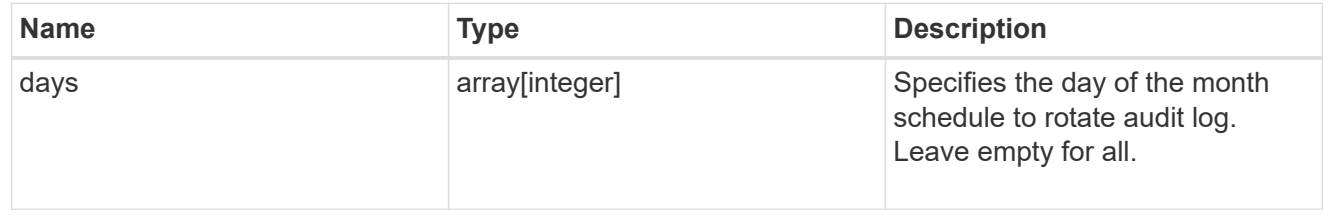

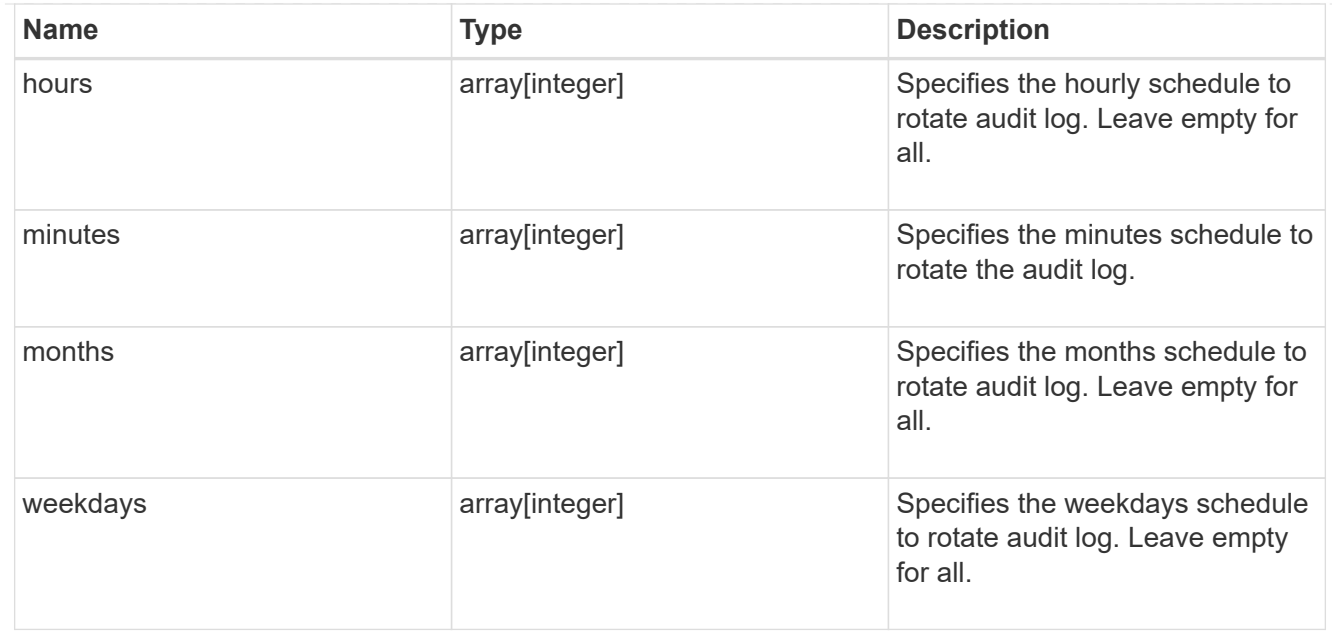

#### rotation

Audit event log files are rotated when they reach a configured threshold log size or are on a configured schedule. When an event log file is rotated, the scheduled consolidation task first renames the active converted file to a time-stamped archive file, and then creates a new active converted event log file.

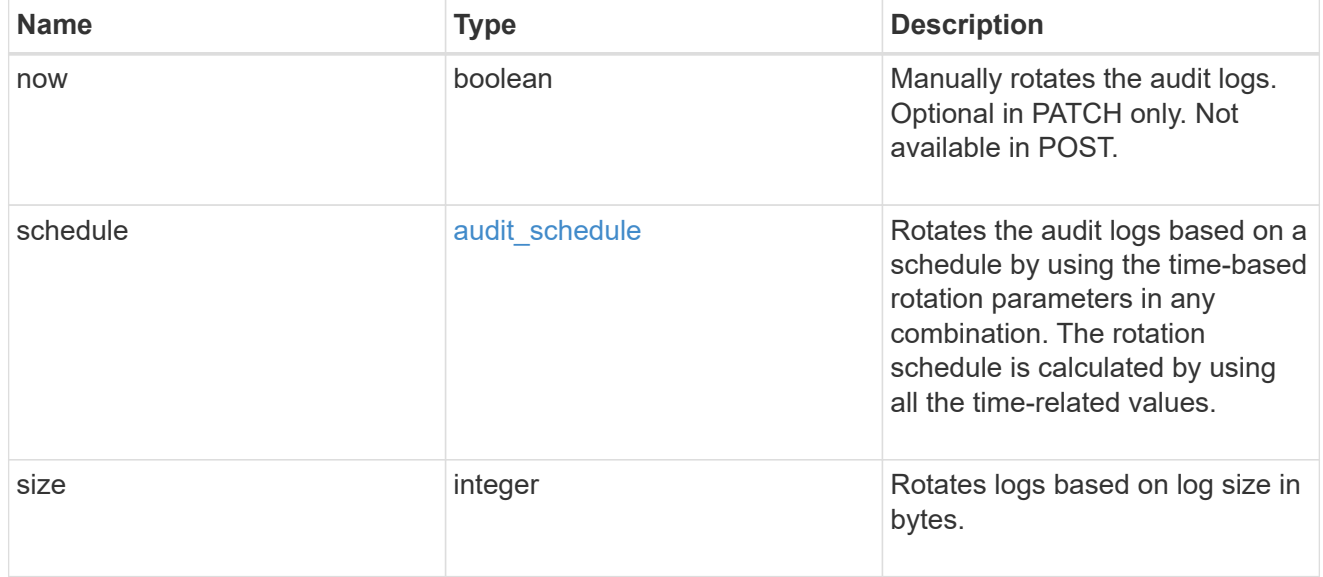

## s3\_log

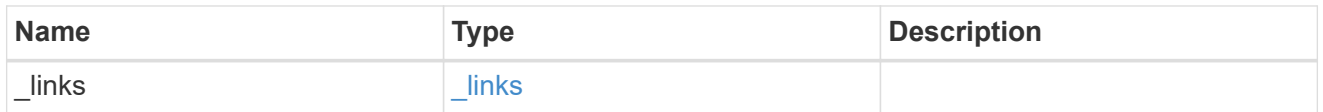

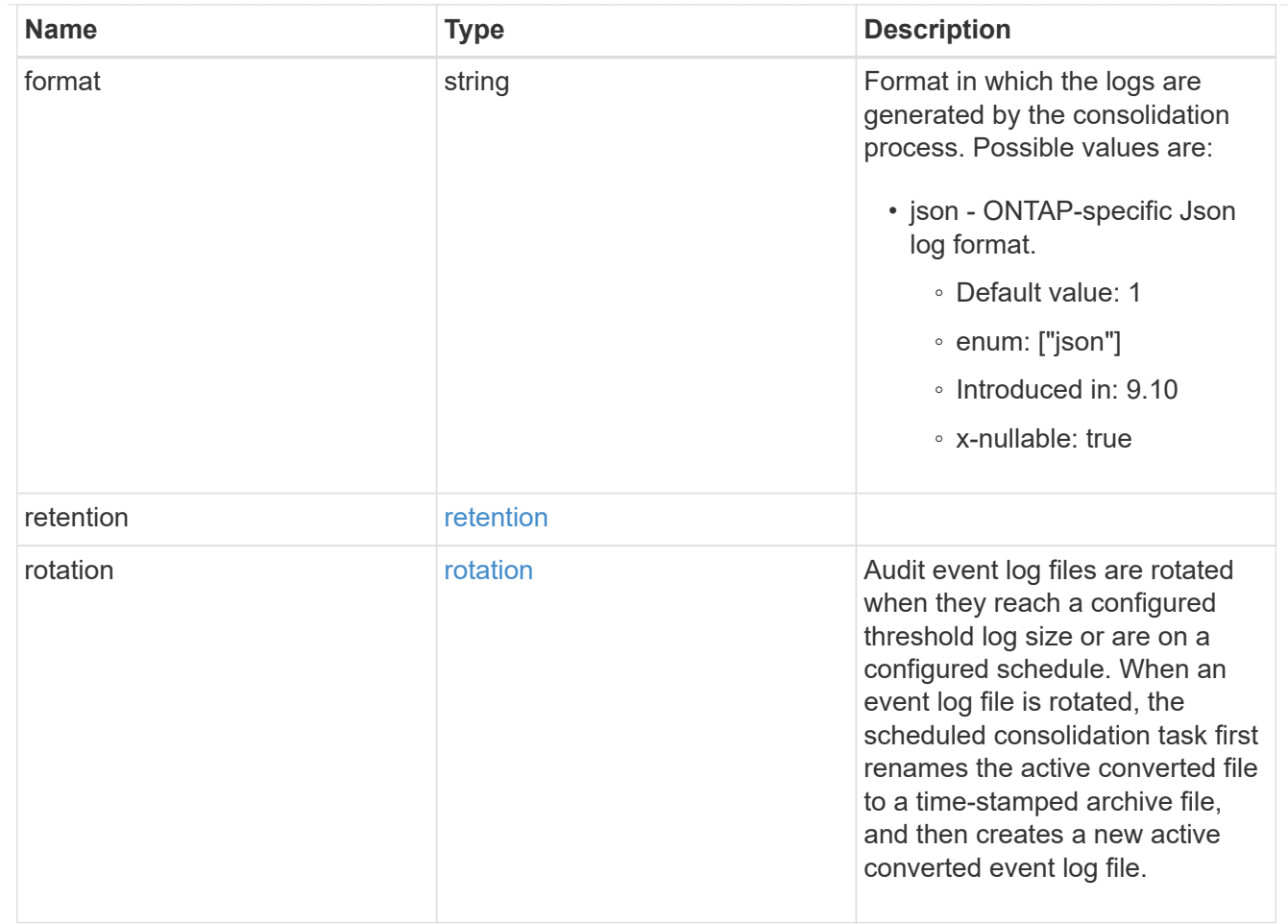

#### svm

SVM, applies only to SVM-scoped objects.

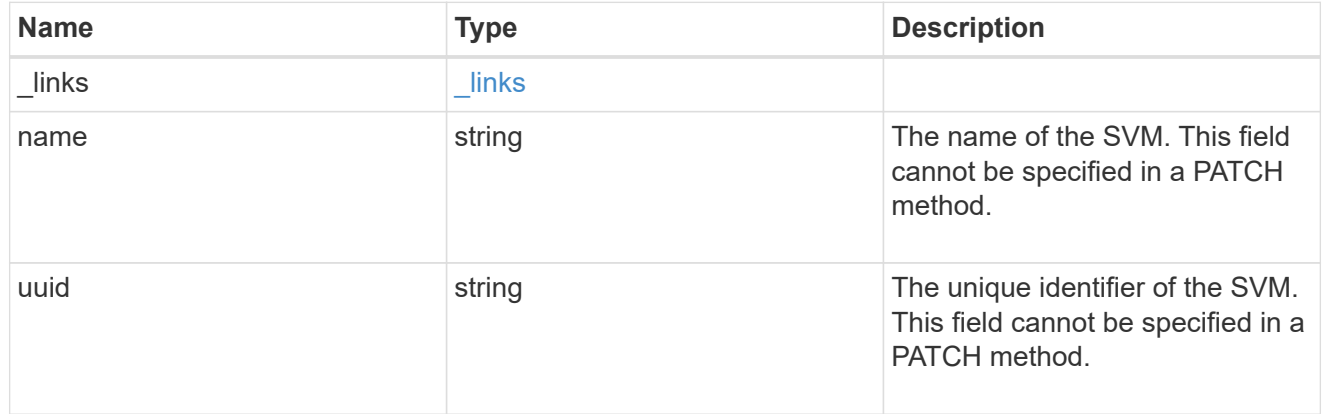

## s3\_audit

Auditing for NAS events is a security measure that enables you to track and log certain S3 events on SVMs.

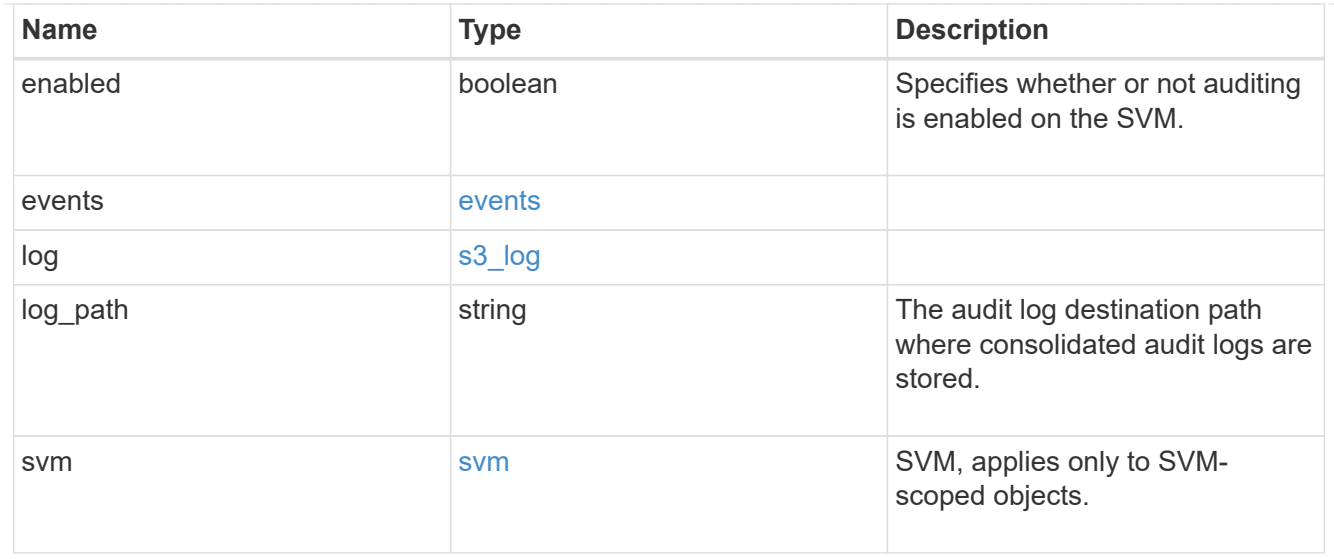

## $\_$ links

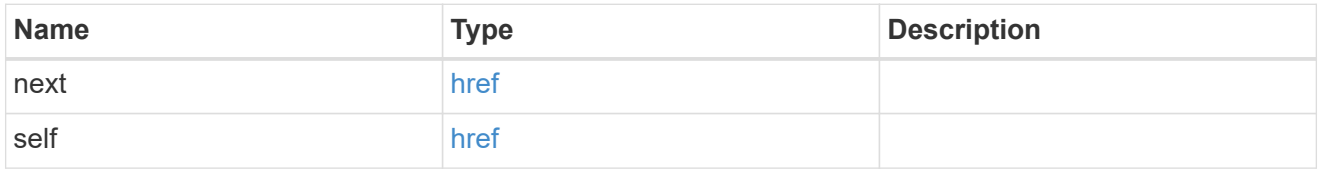

## error\_arguments

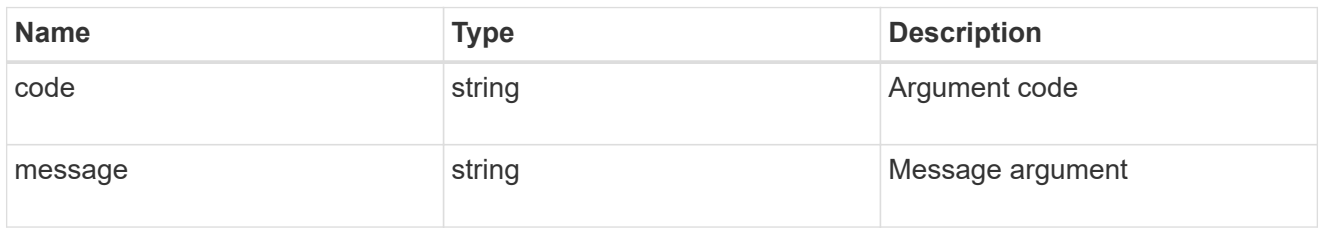

## returned\_error

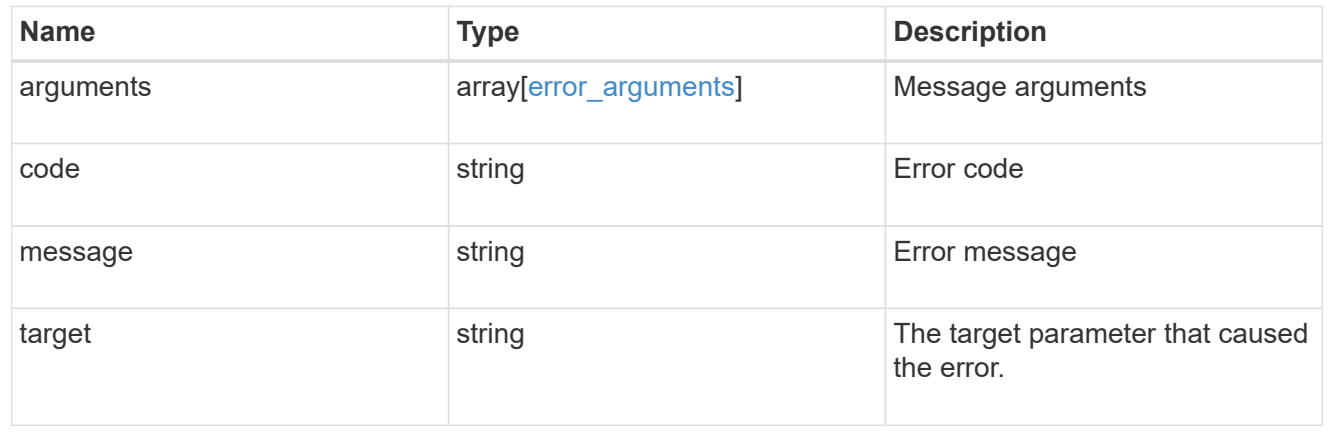

### **Copyright information**

Copyright © 2024 NetApp, Inc. All Rights Reserved. Printed in the U.S. No part of this document covered by copyright may be reproduced in any form or by any means—graphic, electronic, or mechanical, including photocopying, recording, taping, or storage in an electronic retrieval system—without prior written permission of the copyright owner.

Software derived from copyrighted NetApp material is subject to the following license and disclaimer:

THIS SOFTWARE IS PROVIDED BY NETAPP "AS IS" AND WITHOUT ANY EXPRESS OR IMPLIED WARRANTIES, INCLUDING, BUT NOT LIMITED TO, THE IMPLIED WARRANTIES OF MERCHANTABILITY AND FITNESS FOR A PARTICULAR PURPOSE, WHICH ARE HEREBY DISCLAIMED. IN NO EVENT SHALL NETAPP BE LIABLE FOR ANY DIRECT, INDIRECT, INCIDENTAL, SPECIAL, EXEMPLARY, OR CONSEQUENTIAL DAMAGES (INCLUDING, BUT NOT LIMITED TO, PROCUREMENT OF SUBSTITUTE GOODS OR SERVICES; LOSS OF USE, DATA, OR PROFITS; OR BUSINESS INTERRUPTION) HOWEVER CAUSED AND ON ANY THEORY OF LIABILITY, WHETHER IN CONTRACT, STRICT LIABILITY, OR TORT (INCLUDING NEGLIGENCE OR OTHERWISE) ARISING IN ANY WAY OUT OF THE USE OF THIS SOFTWARE, EVEN IF ADVISED OF THE POSSIBILITY OF SUCH DAMAGE.

NetApp reserves the right to change any products described herein at any time, and without notice. NetApp assumes no responsibility or liability arising from the use of products described herein, except as expressly agreed to in writing by NetApp. The use or purchase of this product does not convey a license under any patent rights, trademark rights, or any other intellectual property rights of NetApp.

The product described in this manual may be protected by one or more U.S. patents, foreign patents, or pending applications.

LIMITED RIGHTS LEGEND: Use, duplication, or disclosure by the government is subject to restrictions as set forth in subparagraph (b)(3) of the Rights in Technical Data -Noncommercial Items at DFARS 252.227-7013 (FEB 2014) and FAR 52.227-19 (DEC 2007).

Data contained herein pertains to a commercial product and/or commercial service (as defined in FAR 2.101) and is proprietary to NetApp, Inc. All NetApp technical data and computer software provided under this Agreement is commercial in nature and developed solely at private expense. The U.S. Government has a nonexclusive, non-transferrable, nonsublicensable, worldwide, limited irrevocable license to use the Data only in connection with and in support of the U.S. Government contract under which the Data was delivered. Except as provided herein, the Data may not be used, disclosed, reproduced, modified, performed, or displayed without the prior written approval of NetApp, Inc. United States Government license rights for the Department of Defense are limited to those rights identified in DFARS clause 252.227-7015(b) (FEB 2014).

#### **Trademark information**

NETAPP, the NETAPP logo, and the marks listed at<http://www.netapp.com/TM>are trademarks of NetApp, Inc. Other company and product names may be trademarks of their respective owners.